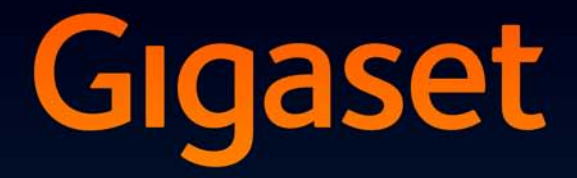

# **SL400-SL400A**

### Congratulazioni

Acquistando un prodotto Gigaset avete scelto un marchio estremamente sensibile ed attento alle tematiche della sostenibilità ambientale. Prodotto imballato in confezione ecosostenibile. Per maggiori informazioni, visitare www.gigaset.com.

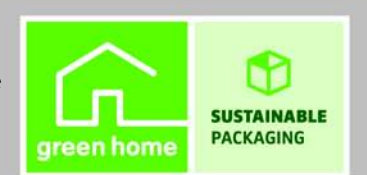

**GIGASET. INSPIRING CONVERSATION. MADE IN GERMANY** 

### <span id="page-2-0"></span>**Breve descrizione del portatile**

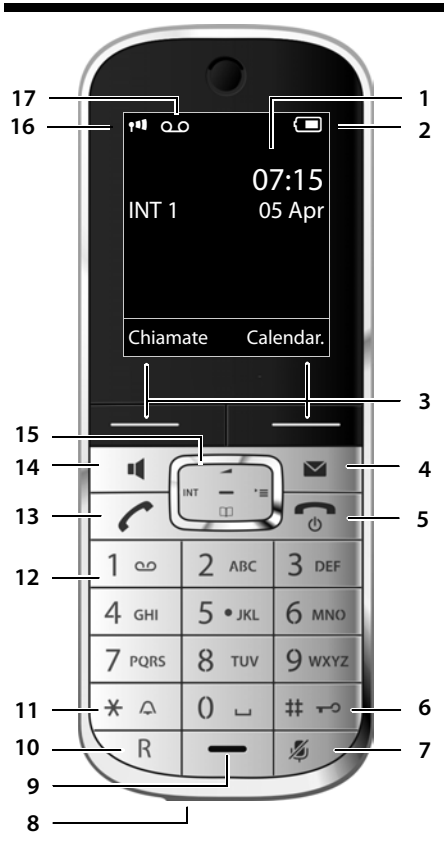

- <span id="page-2-3"></span>1 **Display** in stand-by
- 2 **Livello di carica della batteria ( → pag. 2)**
- <span id="page-2-8"></span>**3 Tasti funzione**
- 4 **Tasto messaggi**  Accede alla lista delle chiamate e alla lista dei messaggi; lampeggia: nuovo messaggio o nuova chiamata
- 5 **Tasto di fine chiamata, accensione/spegnimento** - Termina la chiamata; annulla la funzione; torna al livello precedente di menu

#### <span id="page-2-7"></span><span id="page-2-5"></span>**Manuali**

In questo documento sono descritte in breve solo la messa in funzione del vostro telefono e le sue funzioni principali.

Trovate una descrizione dettagliata del telefono e delle sue funzioni nel CD accluso e in Internet alla pagina [www.gigaset.com.](www.gigaset.com/customercare)

Queste descrizioni sono in formato PDF. Per leggerle è necessario Adobe® Reader®. Trovate Adobe® Reader® in Internet alla pagina <www.adobe.com>.

(premere brevemente); torna in stand-by (premere a lungo); accende/spegne il portatile (premere a lungo in stand-by)

- <span id="page-2-4"></span>**6 Tasto cancelletto** Blocca/sblocca la tastiera (premere a lungo in stand-by); Alterna tra scrittura con lettere maiuscole, minuscole e cifre
- <span id="page-2-10"></span><span id="page-2-9"></span>7 **Tasto Mute** - Disattiva il microfono
- **8 Presa Mini USB**
- 9 **Microfono**
- **10 Tasto R**
	- Consultazione (Flash)
	- Inserire pausa di selezione (premere a lungo)

#### <span id="page-2-2"></span>**11 Tasto asterisco**

Attiva/disattiva le suonerie (premere a lungo); durante la comunicazione commuta tra selezione DP/DTMF (premere brevemente); durante l'inserimento di testo: apre la cartella dei caratteri speciali

**12 Tasto 1** 

<span id="page-2-6"></span>Interroga la segreteria telefonica (solo SL400A)/segreteria di rete (premere a lungo)

**13 Tasto impegno linea** 

lampeggia: chiamata in arrivo; risponde ad una chiamata; apre la lista dei numeri selezionati (premere brevemente); avvia la selezione (premere a lungo)

- **14 Tasto viva voce** Commuta tra ricevitore e viva voce
- <span id="page-2-11"></span>**15 Tasto di navigazione**
- 16 **Livello di ricezione** (**→** [pag. 25\)](#page-26-0)
- 17 **Simbolo della segreteria telefonica** (solo SL400A) - segreteria telefonica attivata; lampeggia: la segreteria sta registrando un messaggio oppure è in uso da parte di un altro utente interno

#### <span id="page-2-1"></span>**Base**

<span id="page-2-12"></span>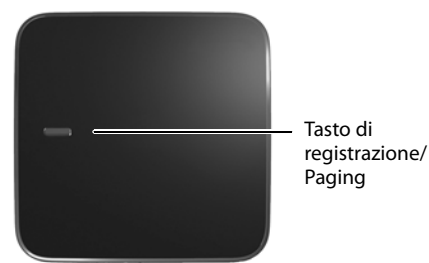

### <span id="page-3-1"></span><span id="page-3-0"></span>**Simboli del display**

La seguente simbologia indica le impostazioni e la condizione d'uso corrente:

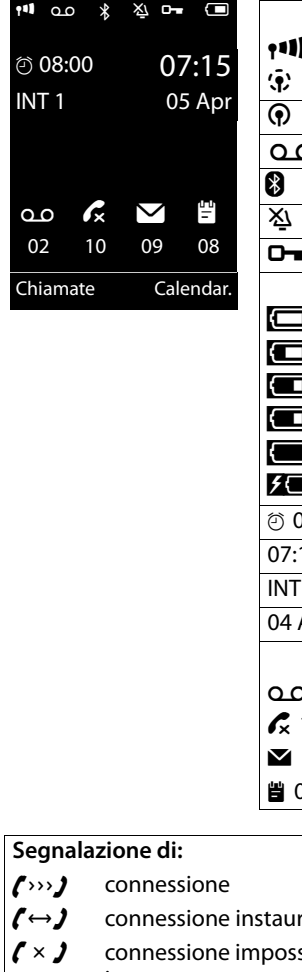

<span id="page-3-2"></span>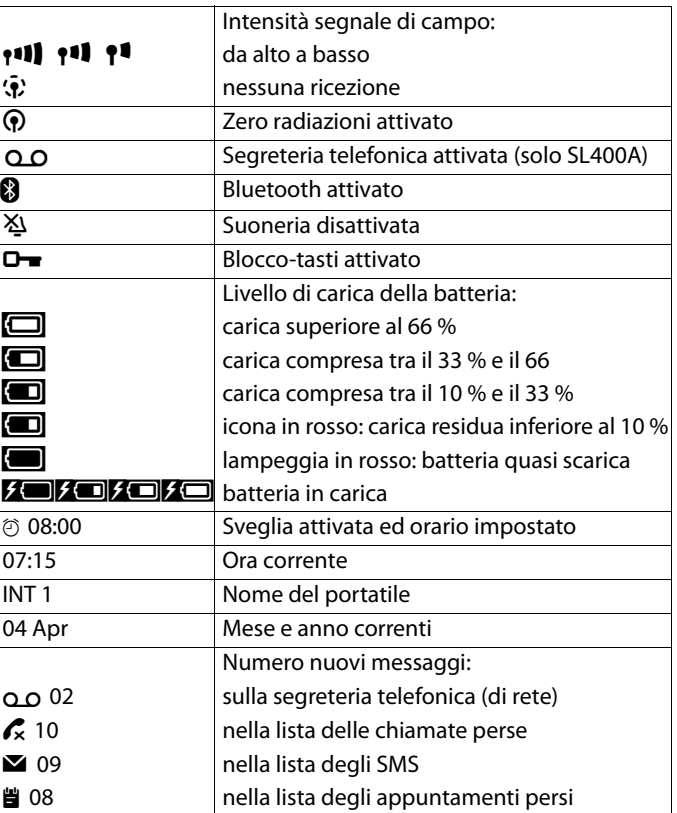

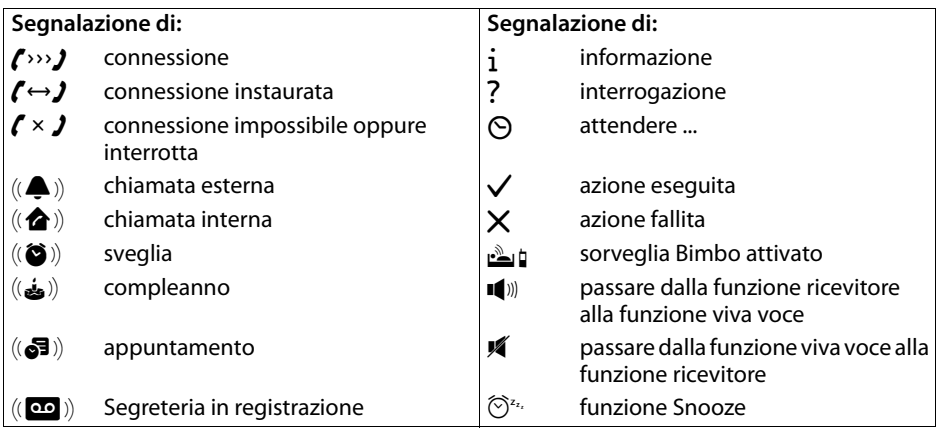

٠

### **Indice**

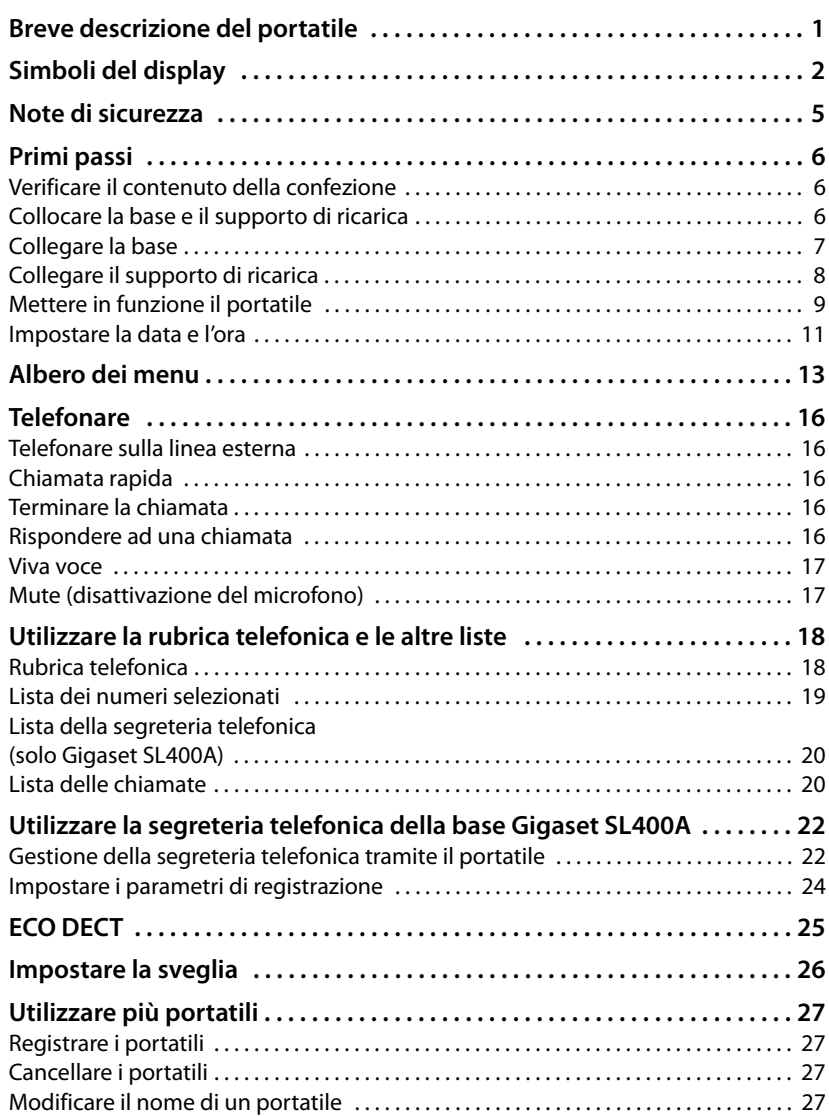

#### **Indice**

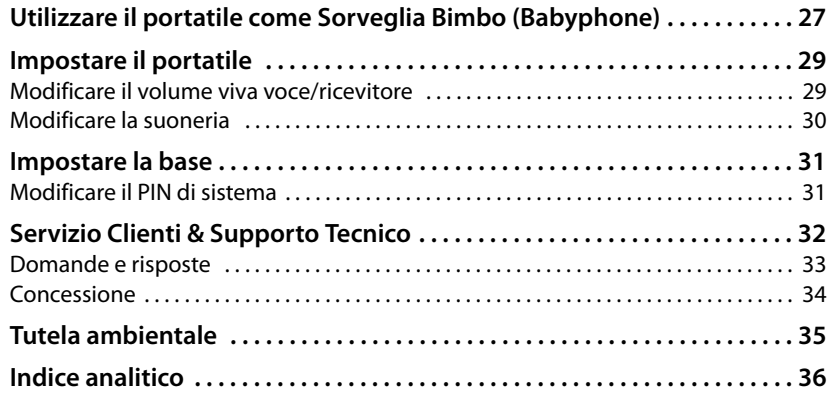

### <span id="page-6-0"></span>**Note di sicurezza**

#### **Attenzione**

Leggere attentamente il presente manuale e le avvertenze di sicurezza prima dell'uso. Spiegarne ai bambini il contenuto ed i pericoli.

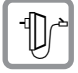

<span id="page-6-1"></span>Utilizzare soltanto l'alimentatore in dotazione, come indicato sul lato inferiore del dispositivo.

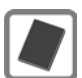

Usare soltanto **la batteria ricaricabile consigliata** che soddisfa la **specifica**. È rigidamente vietato l'uso di batterie comuni (non ricaricabili) poichè non essendo compatibili con l'apparato il loro utilizzo potrebbe diventare pericoloso.

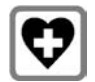

<span id="page-6-2"></span>Non usare nelle strutture medico-ospedaliere ove proibito. L'apparato può essere usato a diretto contatto con il corpo. Generalmente non sussistono restrizioni all'uso di cordless DECT per i portatori di pacemaker e/o di altri apparati elettromedicali di uso personale. Consultare comunque il medico di fiducia (e/o il produttore dell'apparecchio elettromedicale) per farsi indicare il comportamento corretto da tenere in relazione alla propria condizione di salute. I dati tecnici di questo prodotto sono consultabili nel capitolo "Appendice".

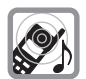

Si raccomanda di non tenere la parte posteriore del telefono vicino all'orecchio quando suona o se è stata attivata la funzione viva voce poichè in talune circostanze, ad esempio con volume alto, potrebbe causare danni seri e permanenti all'udito.

Il vostro Gigaset è compatibile con la maggior parte degli apparecchi acustici digitali presenti sul mercato. Non è però garantito il perfetto funzionamento con ogni apparecchio acustico.

<span id="page-6-3"></span>Il portatile può causare dei fruscii molto fastidiosi ai portatori di dispositivi di ausilio all'udito analogici (ronzii oppure fischi) oppure sovramodularli. In caso di problemi contattare il vostro tecnico audioprotesista.

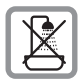

Non collocare l'apparato in bagni o docce non essendo protetto dagli spruzzi d'acqua.

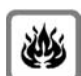

Non utilizzare il telefono in aree a rischio di esplosione, ad esempio stabilimenti in cui si producono vernici.

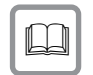

Nel caso in cui il Gigaset sia ceduto a terzi, allegare anche il manuale d'uso.

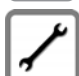

Scollegare le stazioni base difettose e mandarle in riparazione presso un centro di assistenza autorizzato onde evitare che possano arrecare disturbo ad altri apparati collegati sulla stessa linea.

**Note**

- ◆ Le funzioni descritte nelle presenti istruzioni per l'uso potrebbero non essere operative in tutti i paesi.
- ◆ Il dispositivo non può funzionare durante un'interruzione di corrente. Non è possibile chiamare **nessun numero di emergenza**.

### <span id="page-7-0"></span>**Primi passi**

### <span id="page-7-4"></span><span id="page-7-1"></span>**Verificare il contenuto della confezione**

- ▶ una base Gigaset SL400/SL400A,
- $\triangleright$  un supporto da tavolo per la base con piedini,
- $\blacktriangleright$  un alimentatore per la base,
- $\blacktriangleright$  un portatile Gigaset,
- $\blacktriangleright$  un pacchetto batterie.
- $\blacktriangleright$  un coperchio del pacchetto batterie,
- $\blacktriangleright$  una clip da cintura,
- $\blacktriangleright$  un supporto di ricarica,
- $\blacktriangleright$  un alimentatore per il supporto di ricarica,
- $\blacktriangleright$  un cavo telefonico.
- $\blacktriangleright$  questa guida rapida,
- ▶ un CD con le istruzioni d'uso dettagliate.

### <span id="page-7-3"></span><span id="page-7-2"></span>**Collocare la base e il supporto di ricarica**

La base e il supporto di ricarica devono essere collocati in ambienti chiusi ed asciutti ad una temperatura compresa tra +5 °C e +45 °C.

 $\triangleright$  Per una ricezione ottimale posizionare la base in posizione centrale rispetto all'area da coprire. Collocare la base su una superficie antiscivolo oppure montarla a parete.

#### <span id="page-7-5"></span>**Nota**

Prestare attenzione alla portata della base. Si estende fino a 300 m all'aperto, fino a 50 m in am[bienti chiusi.](#page-26-2)  La portata si riduce se **Range massimo** è disattivato (→ pag. 25).

Generalmente i piedini degli apparecchi non lasciano tracce sulla superficie di collocazione. Considerata però la molteplicità di vernici e lucidi utilizzati per i mobili, non si può comunque escludere che con il contatto si abbiano tracce sulla superficie di appoggio.

#### **Attenzione:**

- $\blacklozenge$  Non esporre mai il telefono a fonti di calore o a raggi solari diretti; inoltre non posizionarlo vicino ad altri dispositivi elettrici onde evitare interferenze reciproche.
- ◆ Proteggere il Gigaset da umidità, polvere, liquidi e vapori aggressivi.

### <span id="page-8-1"></span><span id="page-8-0"></span>**Collegare la base**

▶ Collegare l'alimentatore 1 e il cavo telefonico 2 sulla base e collocare i cavi nella scanalature.

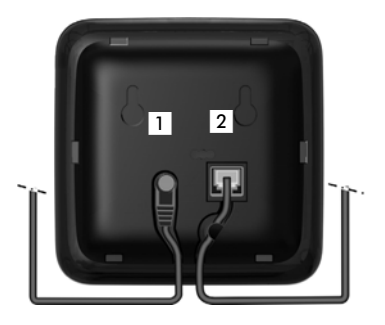

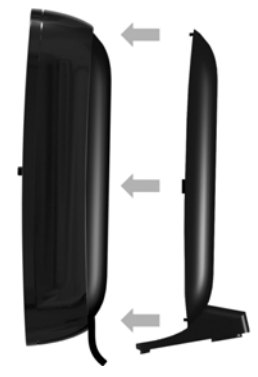

▶ Inserire il rivestimento nelle fessure sul retro della base (**non con il montaggio a parete**).

- ¤ Collegare **prima** l'alimentatore 3.
- ¤ **Quindi** collegare la spina del telefono 4.

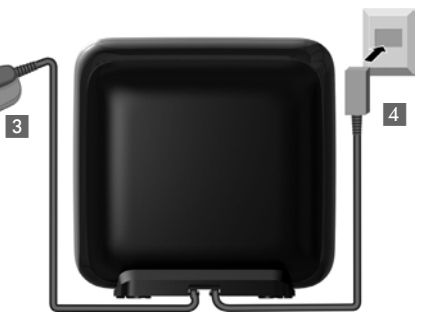

#### **Attenzione:**

- u L'alimentatore **deve essere sempre** inserito nella presa di corrente, il telefono non funziona senza collegamento alla presa di corrente.
- u Utilizzare solamente l'alimentatore e il cavo telefonico **in dotazione**. I cavi telefonici possono avere collegamenti diversi.

#### **Primi passi**

### <span id="page-9-0"></span>**Collegare il supporto di ricarica**

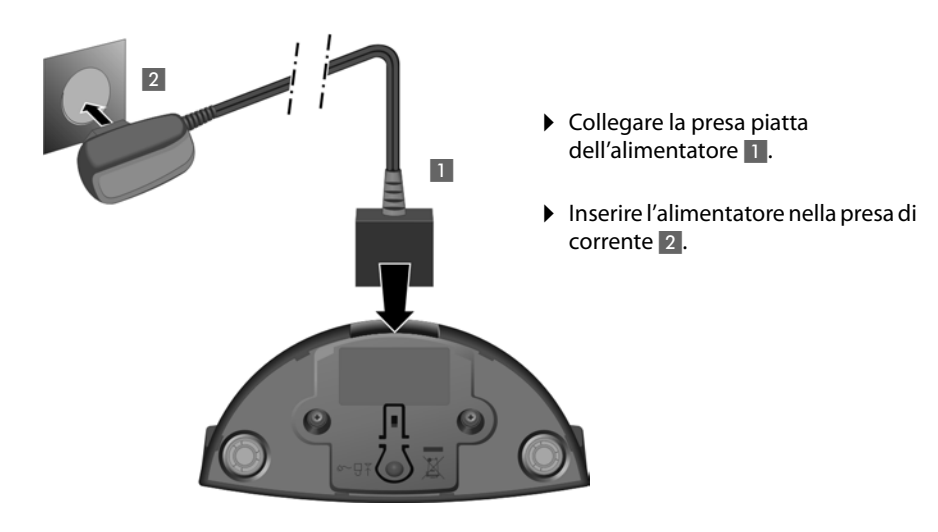

Se si deve rimuovere la spina del supporto di ricarica, premere il pulsante di rilascio 3 e togliere la spina 4.

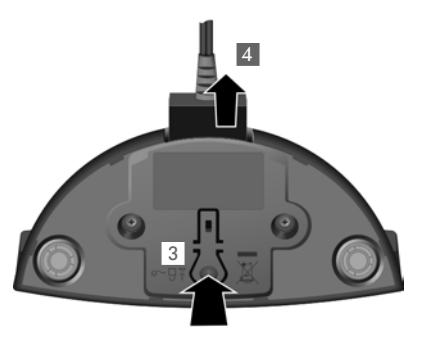

### <span id="page-10-2"></span><span id="page-10-0"></span>**Mettere in funzione il portatile**

Il display e la tastiera sono protetti da una pellicola. **Togliere la pellicola protettiva!**

#### <span id="page-10-1"></span>**Inserire la batteria e posizionare il coperchio**

#### **Attenzione**

Per la vostra sicurezza e per il buon funzionamento del vostro cordless utilizzate solo batterie ricaricabili dello stesso modello raccomandato da Gigaset Communications GmbH. Batterie non adatte potrebbero essere nocive o pericolose qualora il rivestimento dovesse danneggiarsi o le batterie dovessero esplodere. Batterie non certificate potrebbero, inoltre, causare disturbi di funzionamento o danni al terminale.

- ▶ Inserire il pacchetto batterie con il lato dei contatti verso il  $b$ asso $\Omega$ .
- ▶ Quindi premere il pacchetto batterie verso il basso  $\circledR$  fino al completo innesto.

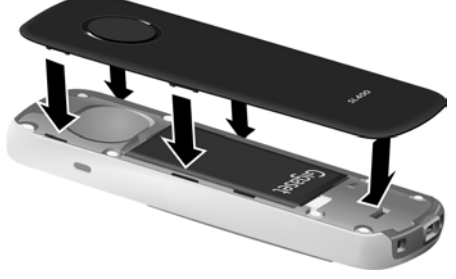

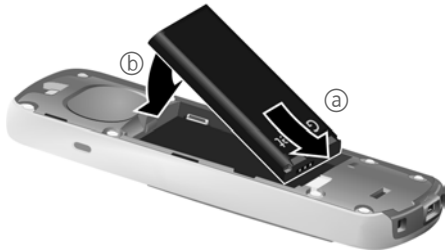

- Posizionare le quide laterali del coperchio nelle apposite fessure sulla parte interna del vano batterie.
- ▶ Quindi premere il coperchio fino al completo innesto.

Qualora sia necessario **aprire nuovamente il coperchio**, ad es. per cambiare le batterie:

- ▶ Togliere la clip da cintura (se montata).
- ▶ Afferrare con l'unghia la fessura nella parte inferiore del coperchio e sollevarlo verso l'alto.

Per **cambiare la batteria** afferrare con l'unghia nell'alloggiamento del vano batterie e sollevare il pacchetto batterie verso l'alto.

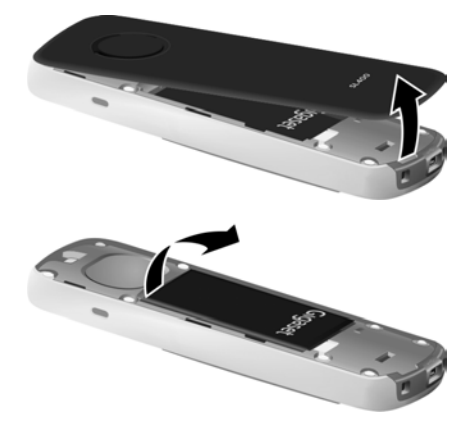

#### **Fissare la clip da cintura**

Sui lati del portatile vi sono i forellini per la clip da cintura.

- ▶ **Per fissarla** premere la clip da cintura sul retro del portatile in modo che le estremità sporgenti della clip si innestino negli appositi forellini.
- **Per toglierla** premere con forza con il pollice destro al centro della clip, spingere l'unghia dell'indice della mano sinistra tra la clip e l'alloggiamento e sollevare la clip verso l'alto.

<span id="page-11-0"></span>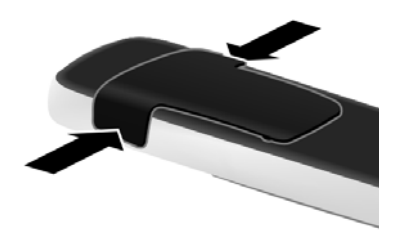

#### **Primo processo di carica e scarica della batteria**

La corretta visualizzazione del livello di carica è possibile soltanto se la batteria viene prima scaricata **e** poi ricaricata completamente.

▶ Collocare il portatile per **3 ore** nel supporto di ricarica.

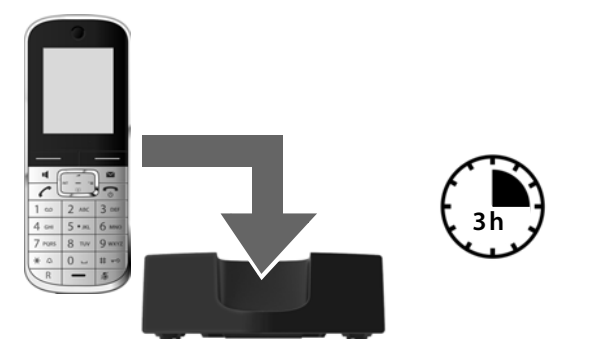

#### **Nota**

Il portatile va collocato solo nel relativo supporto di ricarica.

▶ Quindi estrarre il portatile dalla base e riporlo solo quando le batterie sono **completamente scariche**.

#### **Note**

- ◆ Una volta eseguita la prima carica e scarica, dopo ogni conversazione il portatile potrà essere riposto a piacimento nella sede di ricarica.
- $\blacklozenge$  Ripetere il procedimento di carica e scarica ogni qualvolta la batteria viene estratta e reinserita.
- ◆ Durante la carica è normale che la batteria si riscaldi. Ciò non comporta pericoli.
- ◆ Dopo un pò di tempo la capacità di ricarica della batteria si riduce a causa dell'usura fisiologica della batteria stessa.

### <span id="page-12-1"></span><span id="page-12-0"></span>**Impostare la data e l'ora**

La data e l'ora sono da impostare, ad esempio, per visualizzare nella relativa lista quando sono arrivate le chiamate come pure per l'uso della sveglia.

#### **Note**

A seconda del vostro operatore di rete è possibile che la data e l'ora vengano impostate automaticamente.

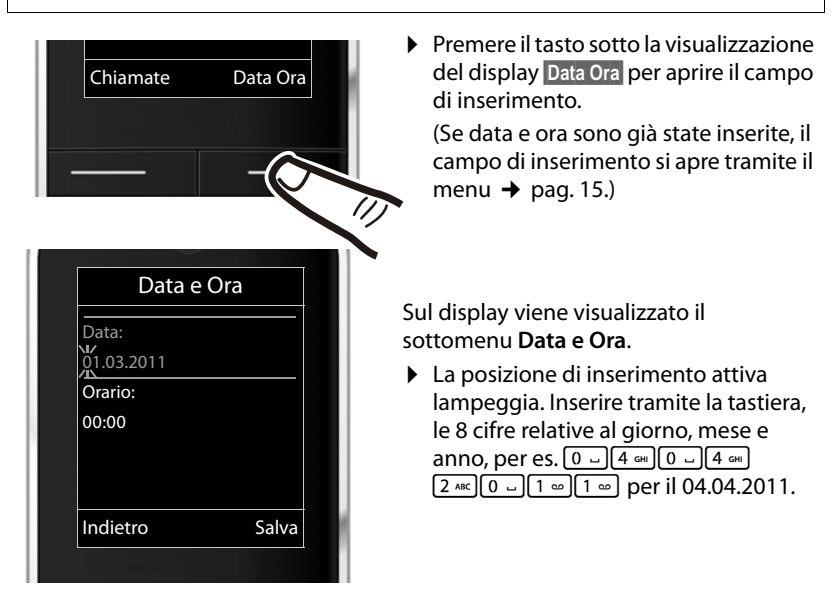

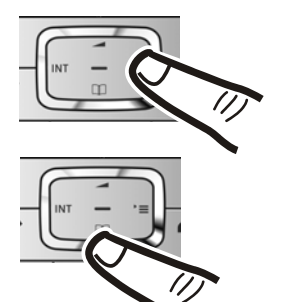

Se si desidera modificare la posizione di inserimento, ad es. per apportare una correzione, premere **a destra** o **a sinistra** sul tasto di navigazione.

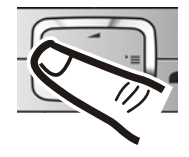

- ▶ Premere **sotto** il tasto di navigazione per passare al campo di inserimento per l'orario.
- $\triangleright$  Inserire ora e minuti a 4 cifre tramite la tastiera, per es.  $[0 - ]7$  rons $[1 - ]5$  JKL per le 07:15. Cambiare eventualmente la posizione di inserimento con il tasto di navigazione.

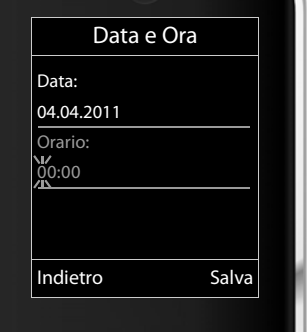

#### **Primi passi**

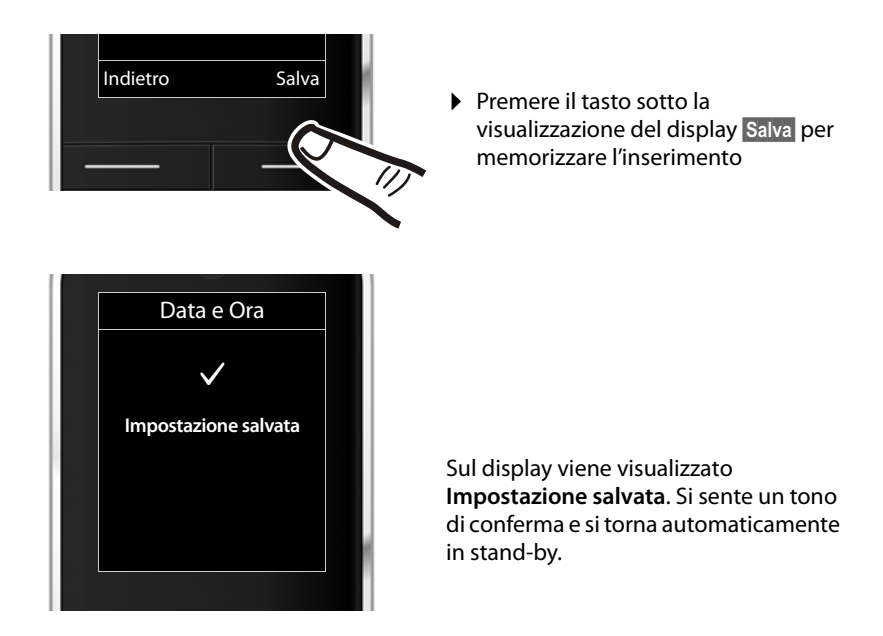

**Il vostro telefono è pronto per l'uso!** 

### <span id="page-14-1"></span><span id="page-14-0"></span>**Albero dei menu**

Trovate una descrizione dettagliata del telefono e delle sue funzioni nel CD accluso e in Internet alla pagina [www.gigaset.com.](www.gigaset.com/customercare)

**Aprire il menu principale:** con il telefono in stand-by premere  $\boxed{\mathbb{B}}$ .

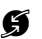

#### **G** Servizi Telecom

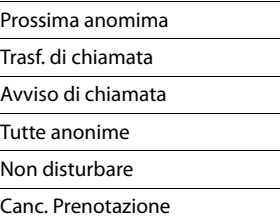

#### ò **Bluetooth**

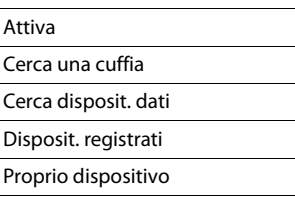

#### É **Altre funzioni**

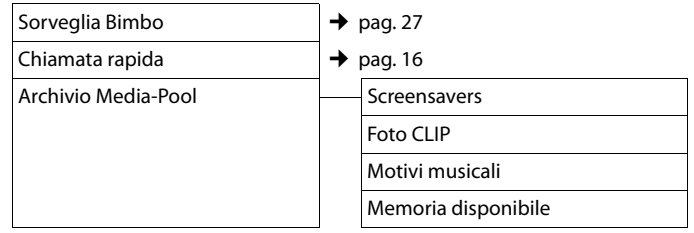

#### Ê **Liste chiamate**

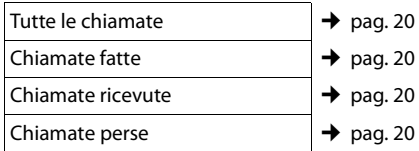

#### Ë **SMS**

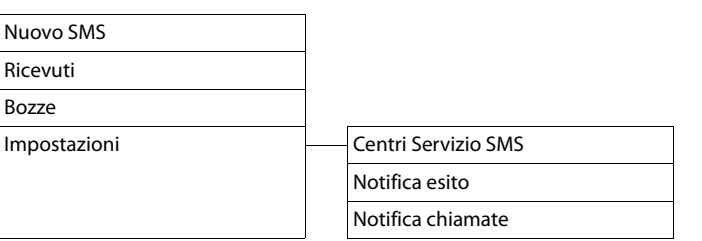

#### Ì **Segret. telefonica**

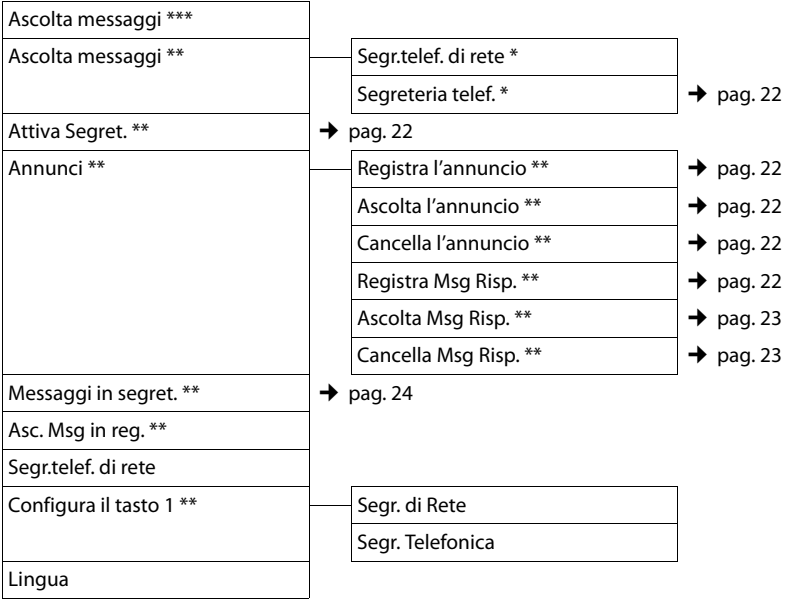

\* solo se è stato inserito il numero della segreteria di rete

\*\* solo base **con** segreteria telefonica

\*\*\* solo base **senza** segreteria telefonica **e** con numero della segreteria di rete inserito

#### **a** Organizer

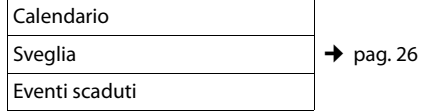

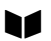

**★ Rubrica** ★ **[pag. 18](#page-19-2)** 

### Ï **Impostazioni**

<span id="page-16-1"></span><span id="page-16-0"></span>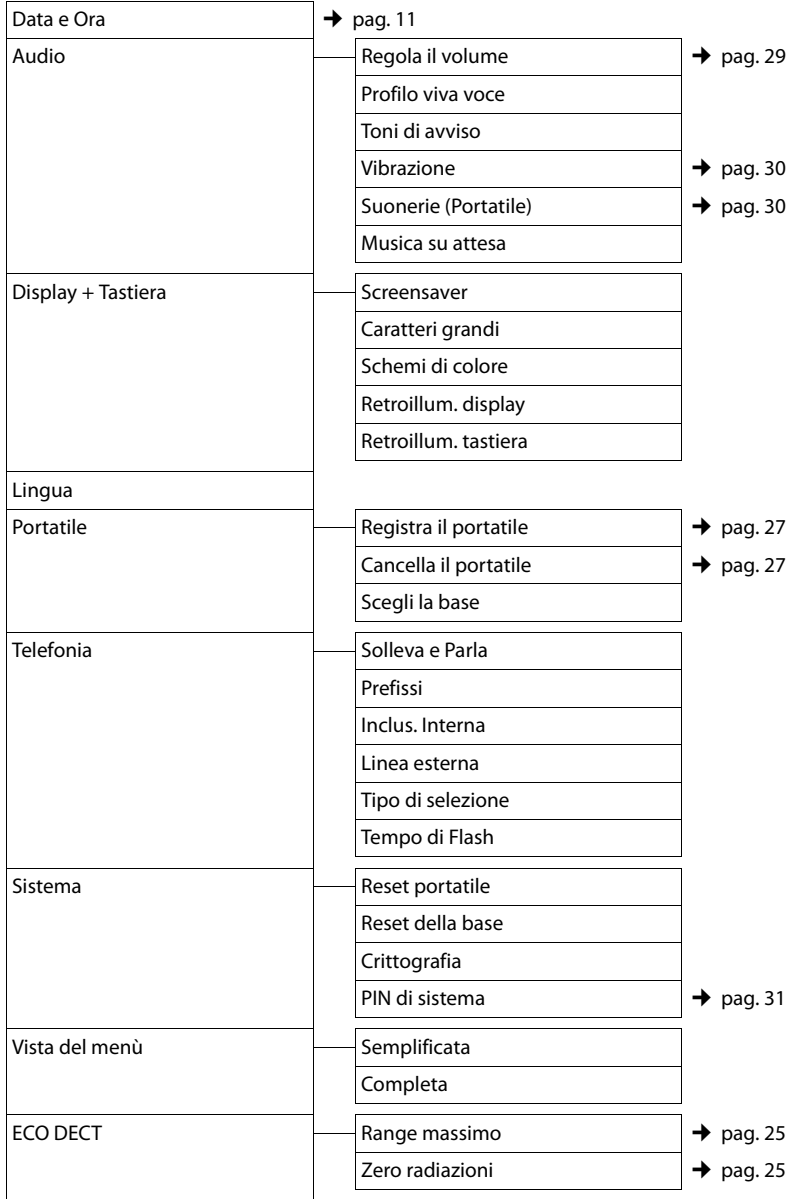

### <span id="page-17-0"></span>**Telefonare**

Se l'illuminazione del display è disattivata premendo una volta un tasto qualsiasi la si attiva. I **tasti delle cifre** vengono quindi copiati sul display per la preparazione della selezione, **gli altri tasti** non hanno nessun'altra funzione.

### <span id="page-17-6"></span><span id="page-17-1"></span>**Telefonare sulla linea esterna**

Le chiamate esterne sono telefonate che si effettuano sulla rete pubblica.

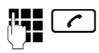

Digitare il numero e premere il tasto impegno linea.

Oppure:

<span id="page-17-11"></span>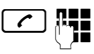

Premere il tasto impegno linea c**a lungo** e digitare il numero di telefono.

<span id="page-17-10"></span>Con il tasto di fine chiamata  $\boxed{\odot}$  è possibile interrompere la selezione.

<span id="page-17-9"></span>Durante la conversazione viene mostrata la durata.

#### **Nota**

Eseguend[o la selezione](#page-19-2) dalla rubrica telefonica ( $\rightarrow$  pag. 18), dalla lista delle chiamate ( $\rightarrow$  [pag. 20](#page-21-2)[\), dalla list](#page-20-1)a dei numeri selezionati (→ [pag. 19\) e da](#page-21-3)lla ripetizione automatica ( $\rightarrow$  pag. 20) si evita di dover digitare più volte i numeri.

### <span id="page-17-5"></span><span id="page-17-2"></span>**Chiamata rapida**

È possibile impostare il telefono in modo che premendo un tasto **qualsiasi** venga selezionato un numero salvato precedentemente. In questo modo, per es., i bambini che non sanno ancora digitare i numeri possono chiamare un determinato numero.

#### <sup>v</sup> ¢ <sup>É</sup> ¢**Chiamata rapida**

▶ Modificare i dati su più righe:

#### **Attiva:**

Per attivare selezionare **On**.

#### **Invia la chiamata a:**

Inserire oppure modificare il numero.

▶ Salvare le impostazioni con Salva.

Il display in stand-by con chiamata rapida attivata appare in questo modo:

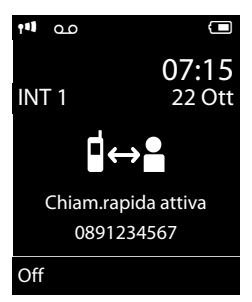

Premendo un tasto qualsiasi viene selezionato il numero salvato. Premere il tasto di fine chiamata  $\lceil \cdot \rceil$ , per interrompere la selezione oppure per terminare la chiamata rapida.

### **Disattivare la chiamata rapida**

- **▶** In stand-by premere il tasto funzione **Off**.
- **•** Premere a lungo il tasto cancelletto  $\boxed{m}$ . per disattivare la chiamata rapida.

### <span id="page-17-8"></span><span id="page-17-3"></span>**Terminare la chiamata**

a Premere il tasto di fine chiamata.

### <span id="page-17-7"></span><span id="page-17-4"></span>**Rispondere ad una chiamata**

Una chiamata in arrivo viene segnalata sul portatile in tre modi: il portatile squilla, la chiamata viene visualizzata sul display e il tasto impegna linea $\lceil \cdot \rceil$  lampeggia.

Per rispondere alla chiamata si può:

- Premere il tasto impegno linea  $\lceil \cdot \rceil$ .
- Premere il tasto viva voce  $\lceil \cdot \cdot \rceil$ .
- ▶ Gigaset SL400: premere il tasto funzione §Rispondi§.
- ▶ Gigaset SL400A: premere il tasto funzione Ô per trasferire la chiamata alla segreteria telefonica.

<span id="page-18-4"></span>Se il portatile si trova nel supporto di ricarica e la funzione **Solleva e Parla** è attivata, si risponde automaticamente ad una chiamata non appena lo si solleva dal supporto di ricarica.

Se la suoneria disturba, premere il tasto funzione Silenzia. Fino a quando la chiamata è indicata sul display sarà comunque possibile rispondere.

### <span id="page-18-0"></span>**Viva voce**

Se si utilizza la funzione viva voce assolutamente non tenere il portatile vicino all'orecchio, onde evitare il rischio di danni all'udito. Appoggiandolo, per esempio, sul tavolo si consentirà anche ad altre persone di partecipare alla conversazione.

È possibile impostare diversi profili per il viva voce per adattare il vostro telefono in modo ottimale alla vostra situazione ambientale.

#### **Attivare/disattivare il viva voce**

#### **Attivare durante la selezione**

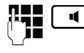

 $\overline{\bullet}$  Inserire il numero e premere il tasto viva voce.

▶ Per ragioni di riservatezza della conversazione se si utilizza la funzione viva voce informare l'interlocutore.

#### <span id="page-18-5"></span>**Passare dal ricevitore al viva voce**

 $\boxed{\blacksquare}$  Premere il tasto viva voce.

Durante una conversazione e durante l'ascolto della segreteria telefonica (solo Gigaset SL400A) attivare o disattivare il viva voce.

Se si desidera riporre il portatile nel supporto di ricarica senza far cadere la conversazione:

 $\triangleright$  Tenere premuto il tasto viva voce  $\lceil \cdot \cdot \rceil$ mentre lo si ripone e per altri 2 secondi.

Per regolare il volume.  $\rightarrow$  [pag. 29](#page-30-2).

### <span id="page-18-3"></span><span id="page-18-2"></span><span id="page-18-1"></span>**Mute (disattivazione del microfono)**

Durante una conversazione sulla linea esterna potete disattivare il microfono del vostro portatile.

 $\sqrt{2}$  Premere il tasto per disattivare l'audio. Sul display viene visualizzato **Microfono spento**. Premere nuovamente il tasto per riattivare l'audio.

#### **Nota**

Se il microfono è disattivato, tutti i tasti, ad eccezione del tasto Mute  $\sqrt{2}$  e del tasto di fine chiamata  $\lceil \cdot \cdot \rceil$ , non funzionano.

### <span id="page-19-0"></span>**Utilizzare la rubrica telefonica e le altre liste**

Sono disponibili le seguenti opzioni:

- $\blacklozenge$  Rubrica telefonica,
- $\bullet$  Lista dei numeri selezionati.
- $\triangle$  Lista SMS ricevuti.
- $\triangleleft$  Lista delle chiamate,
- $\triangleq$  Lista degli appuntamenti scaduti,
- $\triangleq$  Lista della segreteria telefonica (solo Gigaset SL400A).

È possibile creare una rubrica telefonica personalizzata per il proprio portatile. Le liste/voci si possono comunque trasferire ad altri portatili compatibili.

### <span id="page-19-2"></span><span id="page-19-1"></span>**Rubrica telefonica**

Nella rubrica telefonica è possibile memorizzare fino a 500 voci.

#### <span id="page-19-5"></span>**Salvare un numero nella rubrica telefonica**

- <sup>s</sup> ¢**<Nuovo contatto>**
- ▶ Modificare i dati su più righe:

#### **Nome: / Cognome:**

Inserire nome e/o cognome. Se non viene inserito un nome in nessuno dei campi, il numero di telefono viene salvato come cognome e contemporaneamente visualizzato.

#### **Telefono:** / **Telefono Ufficio: / Cellulare:**

Inserire un numero in almeno uno dei campi. Le voci vengono contrassegnate sfogliando nella rubrica attraverso un simbolo preimpostato:  $\triangle$  /  $\blacksquare$  /  $\blacksquare$ .

#### **E-mail:**

Per inserire indirizzi e-mail.

#### <span id="page-19-6"></span>**Ricorrenza:**

Selezionare **On** oppure **Off**.

Con l'impostazione **On:**

Inserire **Ricorrenza (data)** e **Ricorrenza (ora)** e scegliere la melodia desiderata: **Ricorrenza (avviso)**.

#### <span id="page-19-4"></span>**Melodia (VIP):**

Contrassegnare la voce della rubrica come **VIP** (Very Important Person), assegnandole una determinata suoneria così da poter riconoscere chi chiama dallo squillo.

Mentre si sfoglia la rubrica le voci VIP vengono contrassegnate dal simbolo Æ.

Prerequisito: trasmissione del numero (CLIP).

#### **Foto CLIP:**

Eventualmente selezionare una foto da visualizzare con le chiamate da parte dell'utente.

Prerequisito: trasmissione del numero (CLIP).

§Salva§ Premere il tasto funzione.

#### <span id="page-19-3"></span>**Selezionare una voce dalla rubrica telefonica**

 $\mathbb{Q}$  Aprire la rubrica telefonica.

Si hanno le seguenti possibilità:

- $\triangle$  Con  $\Box$  scorrere la rubrica telefonica fino alla selezione del nome desiderato.
- $\triangleq$  Inserire i primi caratteri del nome (max. 8), eventualmente scorrere con  $\Box$ fino alla voce.

Nella rubrica telefonica viene cercato il cognome, il nome in alternativa se il cognome non è presente.

#### <span id="page-19-7"></span>**Selezionare con la rubrica telefonica**

 $\Box \rightarrow \Box$  (Selezionare la voce)

 $\lceil \cdot \rceil$  Premere il tasto impegno linea. (Se sono stati inseriti più numeri, selezionare il numero desiderato con  $\mathbf{P}$  e premere nuovamente il tasto impegno linea  $\lceil \mathcal{C} \rceil$ ).

Il numero viene selezionato.

#### **Utilizzare la rubrica telefonica e le altre liste**

#### <span id="page-20-7"></span>**Gestire le voci della rubrica telefonica**

#### **Visualizzare la voce**

 $\boxed{\Box} \rightarrow \boxed{\Box}$  (Selezionare la voce)

Visualiz. Premere il tasto funzione. Viene visualizzata la voce.

§Opzioni§ Premere il tasto funzione.

Con  $\Box$  è possibile selezionare le sequenti funzioni:

#### **Mostra il numero**

Modificare o completare un numero salvato oppure salvare come nuova voce; quindi dopo la visualizzazione del numero premere  $\rightarrow \square$ .

#### **Cancella la voce**

Cancellare la voce selezionata.

#### **Trasferisci la voce**

**ad Interno**: inviare la voce desiderata ad un altro portatile.

**vCard via SMS**: inviare singole voci in formato vCard tramite SMS.

**vCard via Bluetooth**: inviare singole voci in formato vCard tramite Bluetooth.

#### **Modificare una voce**

 $\Box \rightarrow \Box$  (Selezionare la voce)

#### Visualiz. Modifica

Premere i tasti funzione in sequenza.

▶ Eseguire la modifiche e memorizzarle.

#### **Utilizzare ulteriori funzioni**

 $\Box \rightarrow \Box$  (Selezionare la voce)

**→ Opzioni** (Aprire il menu)

Con  $\left[ \bigcirc \right]$  è possibile selezionare le sequenti funzioni:

#### <span id="page-20-2"></span>**Mostra il numero**

Per modificare o completare un numero salvato e quindi selezionare con  $\lceil \cdot \rceil$ **oppure** salvare come nuova voce; quindi dopo la visualizzazione del numero premere  $\rightarrow \blacksquare$ 

#### **Modifica la voce**

Modificare la voce selezionata.

<span id="page-20-3"></span>**Cancella la voce**  Cancellare la voce selezionata.

#### **Trasferisci la voce**

**ad Interno**: inviare singole voci ad un portatile compatibile.

**vCard via SMS**: inviare singole voci in formato vCard tramite SMS.

**vCard via Bluetooth**: inviare singole voci in formato vCard tramite Bluetooth.

#### <span id="page-20-4"></span>**Canc. tutta la lista**

Cancellare **tutte** le voci della rubrica.

#### **Trasferisci tutto**

**ad Interno**: trasferire la lista completa ad un altro portatile compatibile.

**vCard via Bluetooth**: trasferire la lista completa im formato vCard tramite Bluetooth.

#### <span id="page-20-5"></span>**Memoria disponibile**

Visualizzare il numero delle voci che è ancora possibile m[emorizzare co](#page-19-1)mplessivamente in rubrica ( $\rightarrow$  pag. 18).

#### <span id="page-20-8"></span>**Selezionare con il tasto di selezione rapida**

¤ Premere a lungo **a lungo** il tasto memorizzato di selezione rapida.

### <span id="page-20-1"></span><span id="page-20-0"></span>**Lista dei numeri selezionati**

Nella lista dei numeri selezionati sono presenti gli ultimi venti numeri selezionati (max. 32 cifre). Se uno dei numeri è presente nella rubrica telefonica, viene visualizzato il rispettivo nome.

#### <span id="page-20-6"></span>**Ripetizione manuale dei numeri selezionati**

- **c** Premere **brevemente** il tasto.
- $\Box$  Selezionare la voce desiderata.

 $\lceil \cdot \rceil$  Premere nuovamente il tasto impegno linea. Il numero viene selezionato.

Quando è visualizzato un nome, è possibile visualizzare il relativo numero di telefono con il tasto funzione Visualiz.

#### **Gestione delle voci della lista di ripetizione dei numeri selezionati**

c Premere **brevemente** il tasto.

 $\Box$  Selezionare la voce desiderata.

§Opzioni§ Aprire il menu.

Con  $\Box$  è possibile selezionare le seguenti funzioni:

#### **Salva Nr. in rubrica**

Copiare la voce nella rubrica telefonica.

#### <span id="page-21-3"></span>**Ripetiz. Automatica**

Il numero desiderato viene selezionato automaticamente ad intervalli fissi (almeno ogni 20 sec.). Inoltre il tasto impegno  $\lceil \cdot \rceil$  lampeggia, "Viva voce" è acceso.

- L'utente risponde: **premere il tasto impegno linea**  $\boxed{\cdot}$ . La funzione è terminata.
- Se non risponde nessuno: la chiamata si interrompe dopo circa 30 sec.

Dopo aver premuto un tasto qualsiasi oppure dopo dieci tentativi senza esito positivo, la funzione termina.

#### **Mostra il numero**

(come nella rubrica, [pag. 19\)](#page-20-2)

#### **Cancella la voce**

(come nella rubrica, [pag. 19\)](#page-20-3)

#### **Canc. tutta la lista**

(come nella rubrica, [pag. 19\)](#page-20-4)

### <span id="page-21-4"></span><span id="page-21-0"></span>**Lista della segreteria telefonica (solo Gigaset SL400A)**

Aprendo la **lista della segreteria telefonica**  è possibile ascoltare i messaggi ricevuti.

### <span id="page-21-2"></span><span id="page-21-1"></span>**Lista delle chiamate**

**Prerequisito:** trasmissione del numero (CLIP)

Il telefono salva diversi tipi di chiamata a seconda della base:

- $\bullet$  chiamate ricevute ( $\bullet$ )
- $\bullet$  chiamate effettuate ( $\mathcal{L}$ )
- $\triangleleft$  chiamate perse ( $\curvearrowleft$ )

La lista delle chiamate si apre in stand-by con il tasto funzione Chiamate oppure tramite il menu:

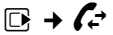

#### **Utilizzare la rubrica telefonica e le altre liste**

### **Voci della lista**

I messaggi nuovi si trovano nella parte superiore.

Esempio di una voce presente nella lista:

#### Tutte le chiamate  $\mathcal{L}$  **□** Frank **14.05.11, 15:40**  $\mathcal{L}$  089563795 **14.05.11, 15:32** ™ ...0123727859362922 14.05.11, 15:07 Visualiz. Opzioni

- $\blacklozenge$  Il tipo di lista (nell'intestazione)
- $\bullet$  Lo stato della voce

**In grassetto:** nuova voce

- $\blacklozenge$  Numero o nome del chiamante
- $\triangle$  Data e ora della chiamata (se impostate, [pag. 11\)](#page-12-1)
- $\bullet$  Il tipo di voce

Premere il tasto impegno linea  $\lceil \cdot \rceil$  per richiamare il numero selezionato.

Premere il tasto funzione Visualiz. per visualizzare le informazioni aggiuntive, ad esempio il numero di un nome.

Premere il tasto funzione Opzioni per selezionare le seguenti funzioni:

#### **Salva Nr. in rubrica**

Copiare il numero nella rubrica telefonica.

**Cancella la voce**  Cancellare la voce desiderata.

### **Canc. tutta la lista**

Cancellare la lista completa.

Quando si esce dalla lista delle chiamate, tutte le voci vengono contrasegnate come "vecchie", cioè non vengono più visualizzate in grassetto.

### <span id="page-23-2"></span><span id="page-23-0"></span>**Utilizzare la segreteria telefonica della base Gigaset SL400A**

La segreteria telefonica può essere comandata dal portatile oppure da remoto (es. da un altro telefono/cellulare).

È possibile registrare i propri annunci dal portatile.

#### <span id="page-23-6"></span>**Modalità di annuncio**

- <span id="page-23-5"></span>u In modalità **Registrazione** il chiamante sente l'annuncio e può lasciare un messaggio.
- u In modalità **Risponditore** il chiamante sente l'annuncio, ma non può lasciare messaggi.

### <span id="page-23-1"></span>**Gestione della segreteria telefonica tramite il portatile**

#### <span id="page-23-3"></span>**Attivare / disattivare la segreteria telefonica**

È possibile selezionare tra **Registrazione**, **Risponditore** e **Alternata**. Con l'impostazione **Alternata** è possibile attivare la modalità di registrazione limitatamente all'orario da voi impostato, al di fuori del quale il chiamante sente l'annuncio.

 $\boxed{D}$  **→**  $\boxed{20}$  → Attiva Segret. ( $\angle$  = attiva)

§Modifica§ Premere il tasto funzione.

▶ Modificare i dati su più righe:

#### **Attiva Segret.:**

Selezionare **On** oppure **Off**, per attivare o disattivare la segreteria telefonica.

#### **Modalità:**

Selezionare **Registrazione**, **Risponditore** oppure **Alternata**.

#### <span id="page-23-4"></span>**Registrare il messaggio d'annuncio per la Segreteria /Risponditore**

#### $\boxed{D}$  **→**  $\boxed{2D}$  **→ Annunci**

¢**Registra l'annuncio** / **Registra Msg Risp.**

**OK** Premere il tasto funzione per iniziare la registrazione.

Si sente il segnale di inizio (suono breve).

- ▶ Registrare ora l'annuncio (almeno 3 sec.). Tenere il telefono direttamente sull'orecchio, come mentre si telefona tramite il ricevitore, e parlare normalmente ad alta voce nel microfono.
- §Fine§ Premere il tasto funzione per terminare la registrazione.

Premendo <sup>a</sup> oppure Indietro la registrazione viene interrotta. Con **OK** si può registrare un nuovo annuncio.

A registrazione conclusa, l'annuncio viene riprodotto così potete ascoltare se è di vostro gradimento. Premendo Nuovo si può registrare un nuovo annuncio.

#### **Attenzione:**

- $\triangleleft$  La registrazione termina automaticamente se si superano i 100 sec. oppure se si effettuano pause superiori a 2 sec.
- $\triangle$  Qualora la registrazione venga annullata, la segreteria telefonica continuerà ad utilizzare l'annuncio standard.
- ◆ Se la memoria della segreteria è esaurita, la segreteria passa alla modalità **Risponditore**.
	- ▶ Cancellare i messaggi vecchi, la segreteria torna automaticamente alla modalità **Registrazione**. Ripetere la registrazione.

#### <span id="page-24-0"></span>**Ascoltare gli annunci di Segreteria / Risponditore**

#### $\boxed{D}$  **→**  $\boxed{D}$  **→ Annunci**

¢**Ascolta l'annuncio** / **Ascolta Msg Risp.**

Se non è stato registrato alcun annuncio personalizzato, verrà riprodotto l'annuncio standard.

#### <span id="page-24-1"></span>**Cancellare gli annunci di Segreteria / Risponditore**

**E** $\rightarrow$  **eE** $\rightarrow$  Annunci

- ¢**Cancella l'annuncio** / **Cancella Msg Risp.**
- 

§Sì§ Premere il tasto funzione per confermare.

Una volta cancellato l'annuncio personalizzato verrà utilizzato l'annuncio standard.

#### <span id="page-24-2"></span>**Ascoltare i messaggi**

#### <span id="page-24-5"></span>**Ascoltare i nuovi messaggi**

I messaggi nuovi, non ancora ascoltati, vengono segnalati sul display con simbolo e numero:

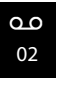

Il tasto  $\boxed{\bullet}$  sul portatile lampeggia.

 $\boxed{\bullet}$  Premere il tasto messaggi.

**Segret. Telef.:**

Selezionare e premere **OK**.

Se ci sono nuovi messaggi, la riproduzione comincia subito dopo il primo messaggio. Dopo aver ascoltato l'ultimo messaggio, si sente un tono di avviso finale e l'annucio del tempo restante per la registrazione.

#### **Ascoltare i messaggi precedenti**

È possibile ascoltare i messaggi vecchi (già ascoltati) quando non ci sono più messaggi nuovi. Iniziare l'ascolto come descritto in "Ascoltare i nuovi messaggi".

#### <span id="page-24-4"></span>**Interrompere e controllare la riproduzione**

Durante l'ascolto dei messaggi:

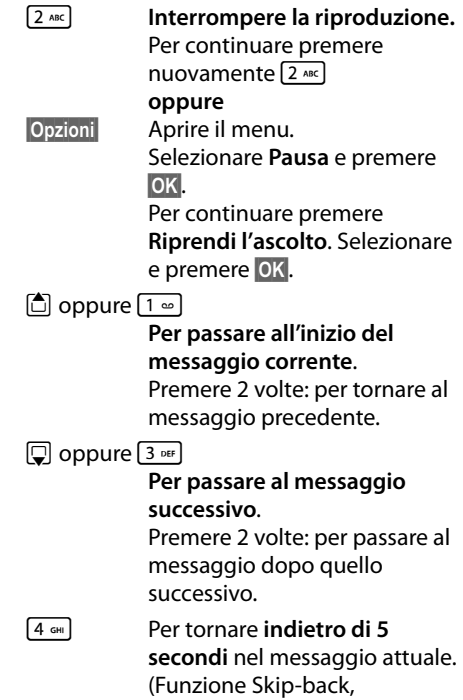

<span id="page-24-3"></span>Prerequisito: il messaggio attuale è stato riprodotto per più di 5 secondi.)

Se interrotta per più di un minuto, la segreteria telefonica torna in stand-by.

#### <span id="page-24-6"></span>**Copiare il numero di telefono di un messaggio nella rubrica telefonica**

Durante la riproduzione o durante la pausa:

#### §Opzioni§¢**Salva Nr. in rubrica**

▶ Completare la voce aggiungendo il nome.

#### **Nota**

È possibile avviare l'ascolto dei messaggi anche tramite menu:

 $\boxed{ }$  $\rightarrow$  $\boxed{ }$  $\rightarrow$  **Ascolta messaggi** 

#### <span id="page-25-2"></span>**Cancellare un messaggio**

È possibile cancellare tutti o solo singoli messaggi vecchi.

#### **Cancellare tutti i messaggi vecchi**

Durante la riproduzione o la pausa:

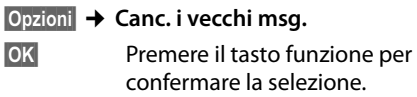

§Sì§ Premere il tasto funzione per confermare la selezione.

#### **Cancellare singoli messaggi vecchi**

Durante la riproduzione o la pausa:

§Cancella§ Premere il tasto funzione.

#### <span id="page-25-3"></span>**Rispondere alla chiamata durante la registrazione/ascolto sulla segreteria telefonica**

Mentre si stanno registrando/ascoltando messaggi con la segreteria telefonica è possibile rispondere ad una chiamata entrante:

#### c/ §Rispondi§

Premere il tasto di impegno linea oppure il tasto funzione.

### <span id="page-25-1"></span><span id="page-25-0"></span>**Impostare i parametri di registrazione**

Al momento dell'acquisto la segreteria telefonica è già preimpostata. Dal portatile è possibile personalizzare le impostazioni.

#### $\overline{C}$   $\rightarrow$   $\overline{C}$   $\rightarrow$  Messaggi in segret.

<span id="page-25-4"></span>▶ Modificare i dati su più righe:

#### **Lunghezza:**

Selezionare la lunghezza massima di registrazione **1 min.**, **2 min.**, **3 min.** oppure **Durata illimitata**.

#### <span id="page-25-5"></span>**Qualità:**

Selezionare la qualità di registrazione **Normale** oppure **Eccellente**. Più è alta la qualità minore è il tempo di registrazione disponibile.

#### <span id="page-25-6"></span>**Attiva la seg. dopo:**

Selezionare dopo quanto tempo la segreteria deve rispondere alle chiamate entranti:

**Immediatamente**, dopo **10 sec.**, **18 sec.**, **30 sec.** oppure **Scelta automatica**.

§Salva§ Premere il tasto funzione.

#### **Cambiare la lingua per il controllo vocale e l'annuncio standard**

#### **E** $\rightarrow$  **eE** $\rightarrow$  Lingua

La lingua in uso è contrassegnata con il simbolo Ø.

 $\Box$  Selezionare la lingua e premere Scegli,

### <span id="page-26-2"></span><span id="page-26-1"></span>**ECO DECT**

<span id="page-26-7"></span>ECO DECT sta per basso consumo energetico e potenza di trasmissione ridotta.

### **Ridurre il segnale radio (radiazioni)**

#### **In funzionamento normale (impostazione iniziale):**

In impostazione iniziale l'apparecchio è impostato sulla portata massima. In questo modo è garantito un segnale radio ottimale. In stand-by il portatile non emette onde radio (assenza di onde radio). Solo la base garantisce il contatto con il portatile tramite piccoli segnali radio. Durante la conversazione il segnale radio si adatta automaticamente alla distanza tra la base e il portatile. Minore è la distanza dalla base, minore è il segnale radio.

È possibile ridurre ulteriormente il segnale radio:

#### <span id="page-26-6"></span>**1) Ridurre la portata e abbattere il segnale fino all'80 %**

In molti appartamenti, spazi commerciali, uffici, etc. la portata massima non è necessaria. Se si disattiva l'impostazione **Range massimo**, il segnale radio durante la conversazione si riduce fino all'80 % con portata dimezzata.

#### <span id="page-26-8"></span> $\mathbb{R} \rightarrow \mathcal{F} \rightarrow$  ECO DECT ¢**Range massimo**

§§Modifica§§ Premere il tasto funzione  $(K =$  attivo).

Questa impostazione non è utilizzabile in caso di utilizzo di un repeater.

#### <span id="page-26-5"></span><span id="page-26-3"></span>**2) Disattivare il modulo radio DECT in stand-by (Modo Eco+)**

Con l'impostazione **Zero radiazioni** è possibile disattivare completamente il segnale radio della base in stand-by.

#### $\mathbb{R} \rightarrow \mathbb{Z} \rightarrow$  ECO DECT ¢**Zero radiazioni**

■Modifica Premere il tasto funzione  $(K = \text{attivo}).$ 

Con modulo radio disattivato sul display in stand-by al posto del simbolo del livello di ricezione viene visualizzato il simbolo  $\odot$ . Questa impostazione non è utilizzabile in caso di utilizzo di un repeater.

#### <span id="page-26-0"></span>**Visualizzazioni stato**

<span id="page-26-4"></span>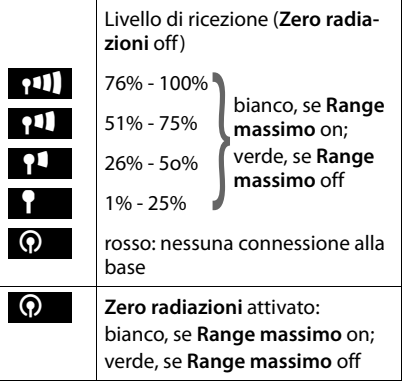

#### **Note**

- $\triangle$  Per poter utilizzare i vantaggi dell'impostazione **Zero radiazioni**, è necessario che tutti i portatili registrati supportino questa funzionalità.
- u Se l'impostazione **Zero radiazioni** è attivata e sulla base viene registrato un portatile che non supporta questa funzionalità, **Zero radiazioni** viene disattivato automaticamente. Non appena questo portatile viene cancellato, **Zero radiazioni** viene riattivato automaticamente.
- $\bullet$  La connessione radio viene instaurata automaticamente solo con una chiamata in arrivo o in uscita. L'instaurazione della connessione viene ritardata di ca. 2 secondi.
- $\triangleq$  Affinché un portatile, all'arrivo di una chiamata, possa comunque instaurare la connessione radio alla base velocemente, deve "ascoltare" frequentemente la base, cioè verificare l'ambiente. Ciò aumenta il consumo di corrente e riduce il tempo di autonomia in stand-by e in conversazione del portatile.
- ◆ Se **Zero radiazioni** è attivato, non si ha nessuna visualizzazione della portata/nessun allarme della portata sul portatile. Verificare la raggiungibilità della base occupando la linea: premere a lungo il tasto impegno linea c. Si sente il tono di libero.

### <span id="page-27-1"></span><span id="page-27-0"></span>**Impostare la sveglia**

**Prerequisito:** [data e ora](#page-12-1) sono state  $impostate (\rightarrow$  pag. 11).

#### **Attivare/disattivare e impostare la sveglia**

### **a** → Sveglia

▶ Modificare i dati su più righe:

#### **Attiva:**

Selezionare **On** oppure **Off** .

#### **Orario:**

Inserire l'ora a 4 cifre.

#### **Periodicità:**

Selezionare **Giornaliera** oppure **Lunedì - Venerdì** .

#### **Volume:**

Impostare il volume (1–6).

#### **Melodia:**

Selezionare la melodia.

§Salva§ Premere il tasto funzione.

In stand-by viene visualizzato il simbolo $\textcircled{1}$ e l'orario della sveglia.

La chia[mata della s](#page-3-1)veglia viene segnalata sul display (→ pag. 2) con la suoneria selezionata. La sveglia suona per circa 60 secondi. Se non viene premuto nessun tasto, la sveglia viene ripetuta ogni cinque minuti e poi disattivata.

Durante una chiamata, la sveglia viene segnalata da un tono breve.

#### <span id="page-27-2"></span>**Disattivare la sveglia/ripetere dopo una pausa (Funzione Snooze)**

**Prerequisito**: la sveglia è stata attivata.

**Off** Premere il tasto funzione. La sveglia viene spenta.

#### **oppure**

§Snooze§ Premere il tasto funzione o un tasto qualsiasi. Sul display viene visualizzato  $\widehat{\bigcirc}^{z_{z_i}}$ . La sveglia viene spenta temporaneamente e ripetuta dopo 5 minuti. Dopo la seconda ripetizione la sveglia verrà spenta.

### <span id="page-28-9"></span><span id="page-28-0"></span>**Utilizzare più portatili**

### <span id="page-28-6"></span><span id="page-28-1"></span>**Registrare i portatili**

Sulla base è possibile registrare fino a sei portatili.

Un portatile Gigaset può essere registrato su un massimo di quattro basi.

#### **Registrazione manuale di un portatile Gigaset su Gigaset SL400/ SL400A**

La registrazione manuale del portatile va eseguita sul portatile (1) e sulla base (2).

Una volta avvenuta la registrazione, il portatile passa allo stato di stand-by. Sul display viene visualizzato il numero interno del portatile, ad es. **INT 1**. In caso contrario ripetere l'operazione.

#### **1) Sul portatile**

Il portatile non è registrato su nessuna base:

§Registra§ Premere il tasto funzione.

Il portatile è già registrato su una base:

#### **E** $\rightarrow$  <del>↑</del> Portatile  $→$  **Registra il portatile**

Se il portatile è già registrato su quattro basi:

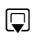

 $\Box$  Selezionare la base, ad es. **Base 3** e premere **OK**.

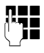

~ Se richiesto, inserire il PIN di sistema della base e premere §OK§.

Sul display viene visualizzata l'informazione della ricerca da parte di una base pronta alla registrazione.

#### **2) Sulla base**

¤ Entro 60 sec. premere **a lungo** (circa 3 sec.) il tast[o di Regist](#page-2-1)razione/Paging sulla base ( $\rightarrow$  pag. 1).

### <span id="page-28-7"></span><span id="page-28-2"></span>**Cancellare i portatili**

Da ogni portatile Gigaset registrato è possibile cancellare qualsiasi altro portatile.

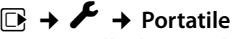

#### ¢**Cancella il portatile**

- $\Box$  Selezionare il portatile da cancellare e premere **OK**. (Il portatile utilizzato in questo momento è contrassegnato con **<**.)
- **THE** Inserire il PIN di sistema e premere **OK**.
- **Sì** Premere il tasto funzione.

### <span id="page-28-8"></span><span id="page-28-3"></span>**Modificare il nome di un portatile**

Durante la registrazione, i nomi "INT 1", "INT 2" ecc. vengono assegnati automaticamente. Tuttavia possono essere modificati. Il nome può essere lungo al massimo 10 caratteri. Il nome modificato viene visualizzato nella lista di ogni portatile.

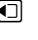

Aprire la lista dei portatili. Il proprio portatile è contrassegnato con $\triangleleft$ .

 $\Box$  Selezionare il portatile.

§Opzioni§ Aprire il menu.

#### **Modifica il nome**

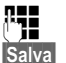

~ Inserire il nome.

<span id="page-28-5"></span>§Salva§ Premere il tasto funzione.

### <span id="page-28-4"></span>**Utilizzare il portatile come Sorveglia Bimbo (Babyphone)**

Con questa funzione, se nella stanza in cui è posizionato il portatile viene raggiunto il livello di rumore impostato, viene chiamato un numero interno o esterno (anche di cellulare) precedentemente memorizzato.

#### **Utilizzare il portatile come Sorveglia Bimbo (Babyphone)**

La chiamata Sorveglia Bimbo può durare da circa 90 sec. fino a circa 3 minuti (in funzione delle diverse condizioni quali chiamate interne, esterne, tipo portatile ecc.). Durante la chiamata tutti i tasti sono bloccati, tranne quello di fine chiamata. L'altoparlante del portatile può essere attivato o disattivato (**Com. bidirezionale** = **On** oppure **Off**). Se è attivato **Com. bidirezionale**, è possibile rispondere al Sorveglia Bimbo.

Se la funzione è attiva, le chiamate in arrivo sul portatile vengono segnalate **senza squillo** e visualizzate sul display. Display e tastiera non sono illuminati, anche i toni di avviso sono disattivati.

Se si riceve una chiamata è possibile rispondere; la funzione Sorveglia Bimbo viene interrotta per la durata della telefonata, la funzione **rimane** attivata.

Se si spegne e si riaccende il portatile, la funzione Sorveglia Bimbo resta inalterata.

- **Attenzione!**
- ◆ Al momento della messa in funzione **controllare con attenzione le predisposizioni della funzione Sorveglia Bimbo (per es. la sensibilità). Verificare se la chiamata della funzione Sorveglia Bimbo è destinata ad un numero esterno.**
- <span id="page-29-2"></span> $\triangleq$  La funzione Sorveglia Bimbo attiva riduce notevolmente l'autonomia del portatile. Collocare il portatile nella sede di ricarica. In questo modo si è sicuri che la batteria non si scaricherà.
- $\triangleleft$  La distanza ottimale tra il portatile e il bambino deve essere tra 1 e 2 metri. Il microfono deve essere rivolto verso il bambino.
- $\bullet$  Il numero verso il quale viene inoltrata la chiamata Sorveglia Bimbo non deve corrispondere ad una segreteria telefonica attiva.

#### <span id="page-29-5"></span><span id="page-29-1"></span><span id="page-29-0"></span>**Attivare la funzione Sorveglia Bimbo e inserire il numero di destinazione**

#### <sup>v</sup> ¢É¢**Sorveglia Bimbo**

▶ Modificare i dati su più righe:

#### **Attiva:**

Per attivare la funzione, selezionare **On**.

#### **Invia la chiamata a:**

Selezionare **Interna** oppure **Esterna**.

**Numero esterno:** copiare il numero di telefono dalla rubrica telefonica (premere il tasto funzione **in**) oppure digitarlo manualmente.

**Numero interno:** premere il tasto funzione Modifica → selezionare il portatile oppure **Chiama tutti**, volendo far squillare tutti i portatili  $\rightarrow$  OK. In stand-by viene visualizzato il numero di destinazione oppure il numero di destinazione interno.

#### <span id="page-29-3"></span>**Com. bidirezionale:**

Attivare o disattivare l'altoparlante del portatile (selezionare **On** oppure **Off**).

#### <span id="page-29-4"></span>**Livello sensibilità:**

Selezionare la sensibilità per il livello di rumore (**Basso** oder **Alto**).

▶ Salvare le modifiche con Salva.

Il display in stand-by con Sorveglia Bimbo attivo appare nel modo seguente:

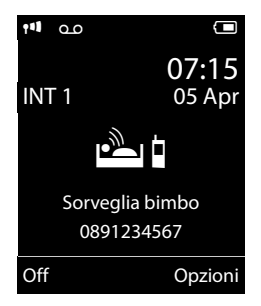

#### <span id="page-30-4"></span>**Modificare il numero di destinazione esterno precedentemente impostato**

#### <sup>v</sup> ¢É¢**Sorveglia Bimbo**

▶ Inserire i dati come descritto alla voce "[Attivare la funzione Sorveglia Bimbo e](#page-29-0)  [inserire il numero di destinazione"](#page-29-0)  $($   $\rightarrow$  pag. 28).

#### **Interrompere/disattivare la funzione Sorveglia Bimbo**

Premere il tasto di fine chiamata  $\boxed{\odot}$  per interrompere la chiamata **durante il Sorveglia Bimbo**.

Premere in stand-by il tasto funzione Off, per disattivare la modalità Sorveglia Bimbo.

#### <span id="page-30-3"></span>**Disattivare la funzione Sorveglia Bimbo dall'esterno**

**Prerequisito**: il telefono deve supportare la selezione a toni e la chiamata Sorveglia Bimbo deve essere indirizzato ad un numero di destinazione esterno.

▶ Rispondere alla chiamata effettuata dalla funzione Sorveglia Bimbo e premere i tasti  $\boxed{9}$   $\boxed{4}$ .

Al termine del collegamento la funzione è disattivata. Successivamente la funzione Sorveglia Bimbo non effettua altre chiamate. Le impostazioni della funzione Sorveglia Bimbo rimanenti sul portatile (per es. nessuno squillo) rimangono attive fino a quando sul portatile non viene premuto il tasto funzione **Off**.

Se si desidera riattivare la funzione Sorveglia Bimbo con lo stesso numero:

▶ Riattivare la funzione e salvare con Salva  $($   $\rightarrow$  [pag. 28\).](#page-29-0)

### <span id="page-30-5"></span><span id="page-30-0"></span>**Impostare il portatile**

Il portatile è preimpostato. È possibile personalizzare le impostazioni.

### <span id="page-30-2"></span><span id="page-30-1"></span>**Modificare il volume viva voce/ricevitore**

È possibile impostare il volume del viva voce e il volume del ricevitore su cinque livelli.

In stand-by:

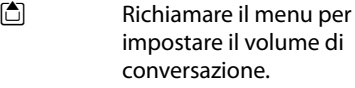

- **impostare il volume del** ricevitore.
- s Passare alla riga **Viva voce:**
- $\overline{\mathbf{P}}$  Impostare il volume del viva voce.
- §Salva§ Premere il tasto funzione per salvare l'impostazione.

Durante una chiamata tramite ricevitore oppure in modalità viva voce:

 $\Box$  Premere il tasto di navigazione per richiamare il menu **Regola il volume**. Impostare il volume del ricevitore/del viva voce con  $\mathbb{R}$ .

L'impostazione viene salvata automaticamente dopo ca. 3 secondi oppure premere il tasto funzione Salva.

Se  $\Box$  è occupato da un'altra funzione, per es. da conversazione alternata:

§Opzioni§ Aprire il menu.

#### **Regola il volume**

Selezionare e premere OK.

Effettuare le impostazioni (vedi sopra).

#### **Nota**

È possibile impostare il volume di con[versazione a](#page-16-1)nche tramite il menu  $($   $\rightarrow$  pag. 15).

### <span id="page-31-1"></span><span id="page-31-0"></span>**Modificare la suoneria**

 $\triangle$  Volume:

È possibile scegliere tra cinque livelli: (1– 5; per es. volume  $3 = \pm \pm \pm \pm 1$ ) e "Crescendo" (6; aumento progressivo del volume ad ogni squillo  $=$   $=$   $=$  $\equiv$  $\equiv$  $\blacksquare$ .

 $\triangle$  Suoneria:

Si può scegliere tra una lista di suonerie e melodie preimpostate.

È possibile scegliere suonerie e melodie diverse oppure una qualsiasi suoneria del Media-Pool.

È possibile impostare suonerie e melodie diverse per indicare:

- $\triangle$  Chiamate interne
- $\triangle$  Chiamate esterne

#### **Impostare volume/melodia**

#### In stand-by:

- **Ei →** *F* → Audio
- ¢**Suonerie (Portatile)**
- ¢**Volume/Melodie**
- $\overline{\mathbf{P}}$  Impostare volume/melodia per le chiamate interne e gli anniversari.
- $\Box$  Passare alla riga successiva.

 $\overline{\mathbf{P}}$  Impostare volume/melodia per le chiamate esterne.

§Salva§ Premere il tasto funzione per memorizzare l'impostazione.

#### **Inoltre per le chiamate esterne:**

È possibile indicare un intervallo di tempo in cui il vostro telefono non deve squillare, per es. di notte.

### **EA** → **Audio**

- <span id="page-31-5"></span>¢**Suonerie (Portatile)**
- ¢**Controllo orario**

#### **Chiamate esterne:**

Selezionare **On** oppure **Off**.

Se è attivo il controllo del tempo:

#### **Non squillare dalle:**

Inserire l'inizio dell'intervallo a 4 cifre.

#### **alle:**

Inserire la fine dell'intervallo.

#### **Nota**

Con i chiamanti a cui avete assegnato una melodia (VIP), il vostro telefono squilla anche in questo intervallo di tempo.

#### <span id="page-31-4"></span>**Attivare/disattivare la suoneria per la chiamate anonime**

È possibile impostare che il vostro telefono non squilli con le chiamate con trasmissione del numero soppressa. La chiamata viene solo segnalata sul display.

In stand-by:

- **EA** → **Audio**
- ¢**Suonerie (Portatile)**
- ¢**NoSuChAnonima**

Premere Modifica per attivare o disattivare la funzione ( $\overline{M}$  = attiva).

#### <span id="page-31-2"></span>**Vibrazione**

Le chiamate in arrivo ed altri avvisi vengono visualizzati attraverso la vibrazione.

In stand-by:

#### <sup>v</sup> ¢Ï¢**Audio** ¢**Vibrazione**

Premere Modifica per attivare o disattivare la vibrazione ( $\vec{M}$  = attiva).

#### <span id="page-31-3"></span>**Attivare/disattivare la suoneria / vibrazione**

#### È possibile

- $\triangleleft$  disattivare in modo permanente la suoneria in stand-by oppure in caso di chiamata prima di rispondere
- $\triangleq$  disattivare la suoneria e la vibrazione solo per la chiamata attuale.

La riattivazione durante una chiamata non è possibile.

#### **Disattivare la suoneria in modo permanente**

\* Premere **a lungo** il tasto asterisco.

Sul display appare il simbolo  $\Sigma$ .

#### **Riattivare la suoneria**

\* Premere **a lungo** il tasto asterisco.

#### **Disattivare la suoneria/vibrazione per la chiamata attuale**

§Silenzia§ Premere il tasto funzione.

#### **Attivare/disattivare il tono di attenzione**

Al posto della suoneria è possibile attivare un tono di attenzione. All'arrivo di una chiamata si sente quindi **un breve segnale** ("Beep") al posto della suoneria.

- \* Premere **a lungo** il tasto asterisco ed **entro 3 sec.:**
- 

Beep**States** Premere il tasto funzione. Ora una chiamata viene segnalata attraverso **un** breve tono di attenzione. Sul display viene visualizzato  $\mathbf{P}$ .

### <span id="page-32-4"></span><span id="page-32-0"></span>**Impostare la base**

Tutte le configurazioni della base vengono effettuate con un portatile Gigaset registrato.

### <span id="page-32-2"></span><span id="page-32-1"></span>**Modificare il PIN di sistema**

È possibile cambiare il PIN di sistema a 4 cifre (impostazione iniziale: **0000**) della base con un PIN a 4 cifre noto soltanto a voi.

Gigaset SL400A: con un PIN di sistema è possibile comandare da remoto la segreteria telefonica.

<sup>v</sup> ¢Ï¢**Sistema** ¢**PIN di sistema**

Inserire il PIN di sistema attuale e premere **OK** 

**140** Inserire il nuovo PIN e premere §OK§.

### <span id="page-32-3"></span>**Ripristinare il PIN di sistema**

Se avete dimenticato il PIN di sistema, è possibile riportare la base al codice originario **0000**:

Togliere la base dalla presa di corrente. Tenere premuto il tasto di registrazione/ Paging sulla base, mentre contemporaneamente si riconnette la base alla presa di corrente. Tenere premuto il tasto almeno 5 sec.

La base è reimpostata sui parametri iniziali e il PIN di sistema torna su **0000**.

#### **Nota**

Tutti i portatili sono cancellati e devono essere registrati nuovamente. Vengono ripristinate tutte le impostazioni iniziali.

### <span id="page-33-1"></span><span id="page-33-0"></span>**Servizio Clienti & Supporto Tecnico**

Avete dei dubbi? Come cliente Gigaset, può usufruire dei nostri servizi. Troverà un valido aiuto in questo **manuale d'uso e nelle pagine dedicate al Servizio Clienti sul nostro sito Gigaset**.

[Vi consigliamo di registrare il vostro nuovo telefono Gigaset alla pagina](http://www.gigaset.com/ch/service) www.gigaset.com/ch/service.

In questo modo vi potremo garantire un supporto più qualificato e veloce. Avrete così la possibilità di contattare direttamente il nostro servizio clienti via E-mail .

#### **[Nella sezione Servizio Clienti sul nostro sito w](http://www.gigaset.com/ch/service)ww.gigaset.com/ch/service potrà trovare:**

- $\blacklozenge$  Informazioni dettagliate sui nostri prodotti,
- ◆ Domande & Risposte (FAO),
- ◆ Chiavi di ricerca per aiutarvi a trovare più velocemente le risposte,
- ◆ Database di compatibilità: trovare quale base e portatile possono essere usati insieme,
- ◆ Confronto prodotti: Confrontare le caratteristiche dei vari prodotti Gigaset,
- ◆ Possibilità di scaricare i manuali d'uso e gli ultimi aggiornamenti software,
- ◆ Indirizzo E-mail per contattare il Servizio Clienti.

#### **I nostri operatori sono a totale disposizione per darvi ogni supporto telefonico sull'utilizzo del prodotto.**

#### **Servizio Clienti al numero: 0848 212 000**

(0,09 Fr. al minuto da telefono fisso della rete svizzera. Per le chiamate effettuate attraverso la rete di operatori mobili consultate le tariffe del vostro operatore.)

Vi informiamo che se un prodotto Gigaset non è stato acquistato da rivenditori autorizzati sul territorio nazionale, potrebbe non essere totalmente compatibile con la rete telefonica svizzera. Il paese per il quale l'apparato è stato progettato per l'utilizzo è chiaramente indicato sulla scatola accanto al marchio CE. Se l'apparato viene comunque usato in modo non conforme alle indicazioni riportate nelle istruzioni e sul prodotto stesso potrebbero non sussistere le condizioni per usufruire dei diritti di assistenza in garanzia (riparazione o sostituzione).

Per poter usufruire della garanzia, il consumatore deve presentare lo scontrino, la ricevuta o ogni altro documento idoneo in originale, che comprovi la data dell'acquisto (data da cui decorre il periodo di garanzia) e della tipologia del bene acquistato.

### <span id="page-34-1"></span><span id="page-34-0"></span>**Domande e risposte**

#### **Nota**

Trovate una descrizione dettagliata del telefono e delle sue funzioni nel CD accluso e in Internet alla pagina [www.gigaset.com.](www.gigaset.com/customercare)

In caso di dubbi sull'uso del terminale, vi suggeriamo di accedere al sito <www.gigaset.com/service>.

Entrando nell'area dedicata al Customer Care sono disponibili molte informazioni che potrebbero esservi di aiuto.

Inoltre, nella seguente tabella sono elencati i problemi più frequenti e le possibili soluzioni.

#### **Problemi di registrazione o di connessione con un dispositivo Bluetooth.**

- ◆ Eseguire il reset del dispositivo (vedi relativo manuale d'uso).
- ¥ Cancellare i dati di registrazione nel portatile cancellando il dispositivo.
- Ripetere la procedura di registrazione.

#### **Il display non visualizza nulla.**

- 1. Il portatile non è acceso.
	- ▶ Premere **a lungo** il tasto di fine chiamata  $\lceil \cdot \cdot \rceil$ .
- 2. La batteria è scarica.
	- ▶ Caricare o sostituire la batteria ( $\rightarrow$  [pag. 9\)](#page-10-1).

**Non vengono visualizzati tutti i punti del menu.**

La vista del menu è semplificata.

¥ [Attivare la m](#page-14-1)odalità con vista del menu estesa  $(\rightarrow$  pag. 13).

#### **Sul display lampeggia "Nessuna Base".**

- 1. Il portatile è fuori dalla portata della base.  $\blacktriangleright$  Avvicinarsi con il portatile alla base.
- 2. L'area di copertura della base si è ridotta, perchè Range massimo è disattivato.
	- ▶ Attivare **Range massimo** (  $\rightarrow$  [pag. 25\)](#page-26-2) oppure avvicinarsi con il portatile alla base.
- 3. La base non è accesa.
	- ▶ [Controllare](#page-8-1) l'alimentatore della base  $(\rightarrow$  pag. 7).

#### **Sul display lampeggia "Registrare il portatile".** Il portatile non è ancora registrato sulla base oppure è stato cancellato.

Registrare il portatile ( $\rightarrow$  [pag. 27\).](#page-28-6)

#### **Il portatile non squilla.**

- 1. La suoneria è disattivata.
	- ▶ Attivare la suoneria ( $\rightarrow$  [pag. 30\).](#page-31-3)
- 2. Il trasferimento di chiamata è impostato su "Immediato".
	- ▶ Disattivare il trasferimento di chiamata.
- 3. Il telefono squilla solo quando viene trasmesso il numero di telefono.
	- ▶ Attivare l[a suoneria pe](#page-31-4)r le chiamate anonime  $(\rightarrow$  pag. 30).

#### **Non si sente la suoneria/tono di selezione.**

Non è stato utilizzato il cavo telefonico in dotazione oppure è stato sostituito csn un nuovo cavo con i collegamenti non corretti.

▶ Utilizzare sempre il cavo telefonico in dotazione oppure al momento dell'acquisto di un nuovo cavo assicurarsi che i contatti del connettore siano identici a quelli del cavo in dotazione.

**Il collegamento si interrompe sempre dopo ca. 30 secondi.** 

Il repeater è stato attivato oppure disattivato.

▶ Spegnere e riaccendere il portatile.

#### **Tono di errore con il PIN di sistema.**

- Il PIN di sistema inserito non è corretto.
- ¥ [Ripristinare il](#page-32-3) PIN di sistema su 0000  $(\rightarrow$  pag. 31).

#### **PIN di sistema dimenticato.**

▶ [Ripristinare il](#page-32-3) PIN di sistema su 0000  $(\rightarrow$  pag. 31).

#### **L'interlocutore non vi sente.**

È stato premuto il tasto funzione  $\sqrt[\infty]{\ }$ . Funzione Mute attivata.

Riattivare il microfono ( $\rightarrow$  [pag. 17\).](#page-18-2)

**Il numero del chiamante non viene visualizzato nonostante il servizio CLIP sia stato sottoscritto presso l'operatore di rete.**

La trasmissione del numero è bloccata.

¥ Il **chiamante** ha chiesto al proprio operatore di rete di trattare il numero come riservato o ha bloccato lui stesso la visualizzazione del numero.

#### **Si sente un tono di errore durante l'inserimento.**

L'azione non è andata a buon fine o l'inserimento è errato.

 $\blacktriangleright$  Ripetere la procedura. Se le indicazioni sul display non sono sufficienti leggere le istruzioni d'uso.

#### **Non si riesce ad interrogare la segreteria di rete.**

Selezione impostata su DP (selezione ad impulsi).

Impostare il portatile sulla selezione a toni.

#### **solo Gigaset SL400A: Concessione**

**Nella lista delle chiamate al messaggio non è assegnata l'ora.**

La data/l'ora non sono impostate.

 $\blacktriangleright$  Impostare la data/l'ora ( $\blacktriangleright$  [pag. 11\).](#page-12-1)

**La segreteria telefonica interrogata da remoto non riconosce il PIN, questa situazione viene annunciata con il messaggio "PIN non valido".**

- 1. Il PIN di sistema inserito è sbagliato.
	- ▶ Ripetere l'immissione del PIN di sistema,
- 2. Il PIN di sistema è ancora impostato su 0000.
	- ¥ Impo[stare un PIN d](#page-32-2)i sistema diverso da  $0000$  ( $\rightarrow$  pag. 31).

**La segreteria telefonica non registra e, quando chiamata, invia l'annuncio del risponditore invece che quello della segreteria.**

La memoria è piena.

- ▶ Cancellare i messaggi vecchi.
- Ascoltare i nuovi messaggi e cancellarli.

**Esclusione dalla responsabilità**

È possibile che alcuni display contengano Pixel (punti dell'immagine) che restino accesi o spenti. Poiché un Pixel è costituito da 3 sotto-pixel (rosso, verde, blu), è possibile un'alterazione cromatica.

Ciò è normale e non è sintomo di alcun malfunzionamento.

<span id="page-35-1"></span><span id="page-35-0"></span>Questo prodotto è stato progettato per l'uso nel territorio della Comunità Economica Europea e in Svizzera e in altri paesi a seconda della concessione nazionale.

Le particolarità specifiche del Paese sono state tenute in considerazione.

Con la presente Gigaset Communications GmbH dichiara che il prodotto soddisfa tutti i requisiti di base e le altre disposizioni pertinenti della direttiva 1999/5/EC.

Una copia della dichiarazione di conformtià ai sensi della direttiva 1999/5/EC è disponibile al seguente indirizzo Internet: [www.gigaset.com/docs](http://www.gigaset.com/docs)

# CE 0682

### <span id="page-36-0"></span>**Tutela ambientale**

#### **Il nostro modello ambientale di riferimento**

Gigaset Communications GmbH si è assunta la responsabilità sociale di contribuire ad un mondo migliore. Le nostre idee, le nostre tecnologie e il nostro agire sono poste al servizio della società e dell'ambiente. La nostra politica ambientale coinvolge tutti i processi industriali del prodotto a partire dal design e dalla progettazione, alla produzione, all'imballaggio, al trasporto, all'utilizzo fino al suo smaltimento il più possibile eco-compatibile alla fine della sua vita dopo averne assicurato un uso lungo e soddisfacente.

All'indirizzo www.gigaset.com potrete trovare ulteriori informazioni al riguardo.

#### **Certificazioni della fabbrica che ha costruito il vostro cordless**

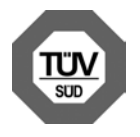

Gigaset Communications GmbH è certificata in conformità alle norme internazionali EN 14001 e ISO 9001.

**ISO 14001 (Ambiente):** certificata da settembre 2007 da parte di TüV SÜD Management Service GmbH.

**ISO 9001 (Qualità):** certificata dal 17.02.1994 da parte di TüV Süd Management Service GmbH.

#### **Smaltimento**

Il pacchetto batterie non va tra i rifiuti domestici. Prestare attenzione alle norme pubbliche per l'eliminazione dei rifiuti, che potete ottenere presso il vostro Comune.

Tutti i dispositivi elettrici ed elettronici devono essere smaltiti separatamente dai rifiuti comuni nelle aree pubbliche predisposte.

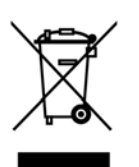

Se questo simbolo di un bidoncino barrato è applicato su un prodotto, questo prodotto è conforme alla Direttiva europea 2002/96/EC.

Lo smaltimento

appropriato e la raccolta separata dei vostri vecchi apparati servono per la prevenzione di potenziali danni all'ambiente e alla salute. Sono un prerequisito per il riutilizzo e il riciclo di apparecchi elettronici ed elettrici usati.

Informazioni più dettagliate per lo smaltimento dei vostri vecchi apparati si possono ricevere dal vostro Comune, dal vostro centro di raccolta dei rifiuti oppure presso il rivenditore dove avete acquistato il prodotto.

## <span id="page-37-0"></span>**Indice analitico**

### **A**

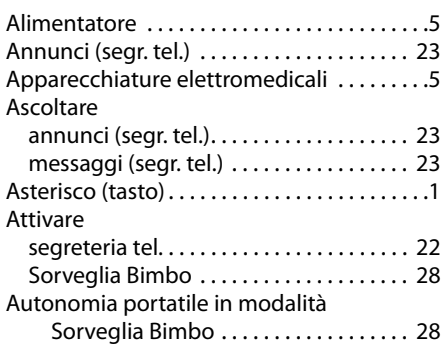

### **B**

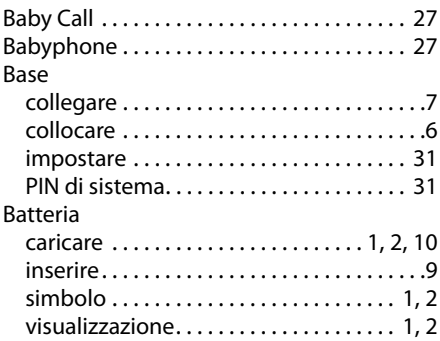

### **C**

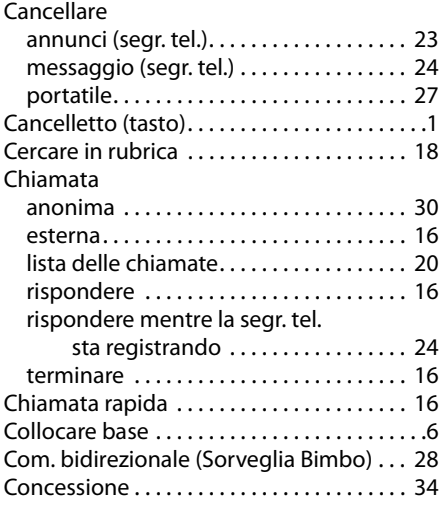

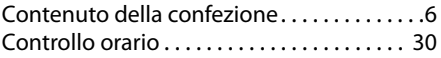

#### **D**

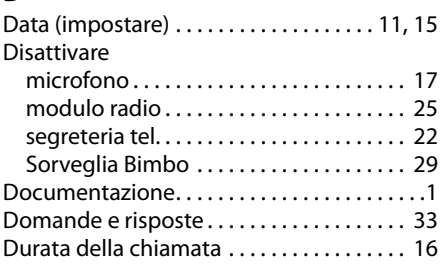

### **E**

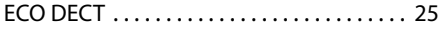

#### **F**

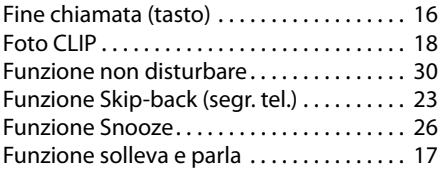

### **H**

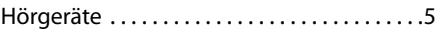

#### **I**

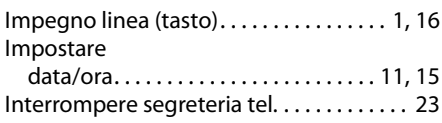

### **L**

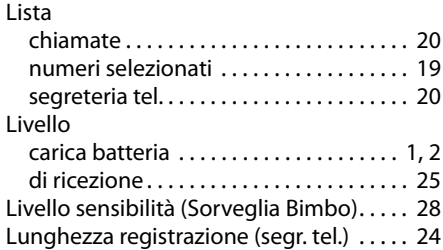

### **M**

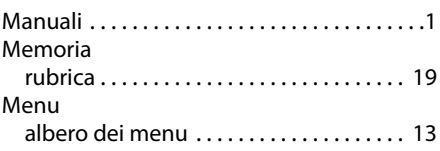

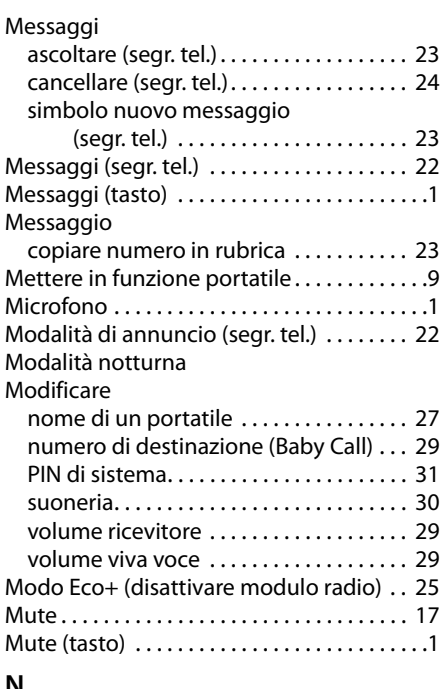

#### **N**

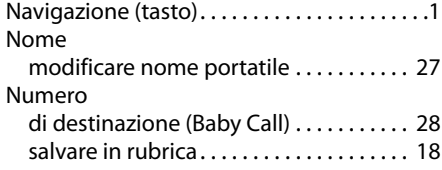

### **O**

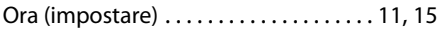

### **P**

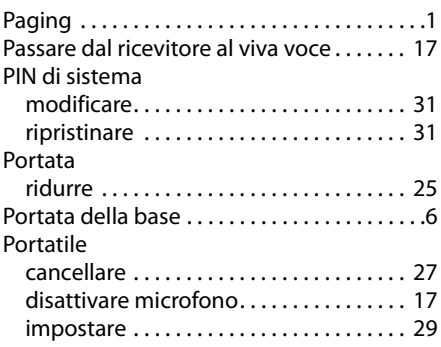

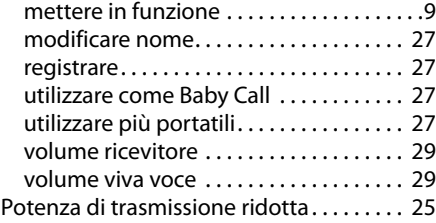

### **Q**

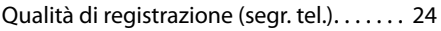

### **R**

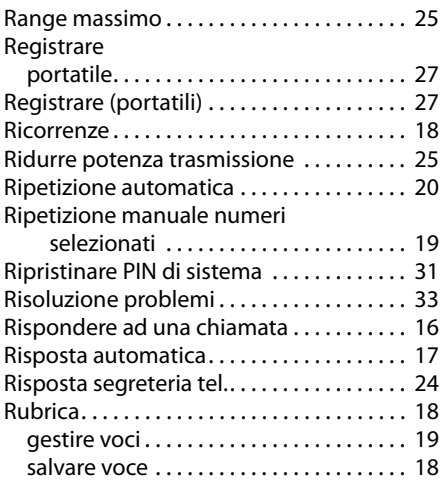

### **S**

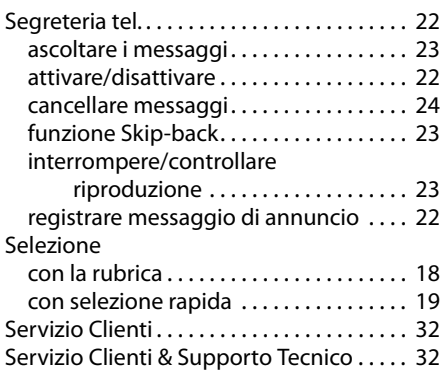

#### **Indice analitico**

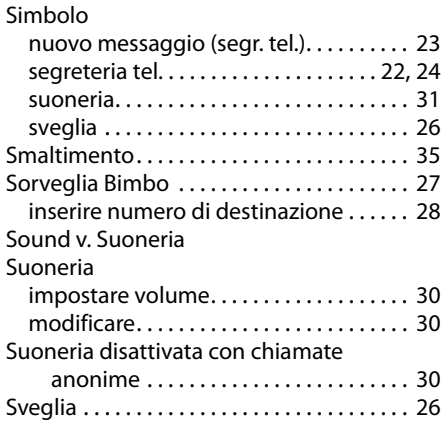

#### **T**

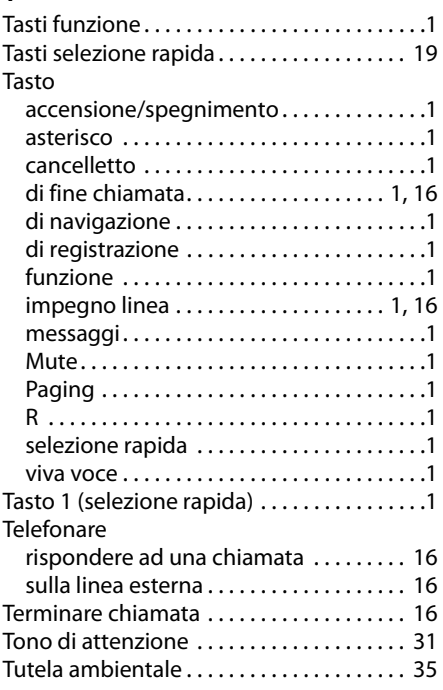

### **V**

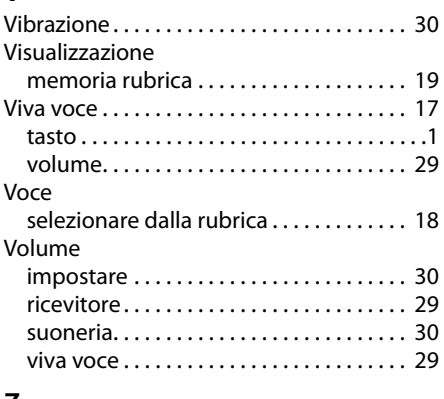

#### **Z**

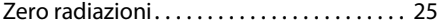

Issued by Gigaset Communications GmbH Frankenstr. 2a, D-46395 Bocholt

© Gigaset Communications GmbH 2013<br>Subject to availability. All rights reserved. Rights of modification reserved. www.gigaset.com